# **AGTECH PARA LECHERÍA CLIMÁTICAMENTE INTELIGENTE ATN/RF-18078-RG**

**Producto 4. Nota técnica conteniendo las herramientas digitales validadas en establecimientos lecheros de AF en todos los países participantes en Buenas Prácticas tendientes a ELCI.**

Negri L., Aimar M.V., La Manna A., Mora Mora G., Del Rosario J.C, García C.

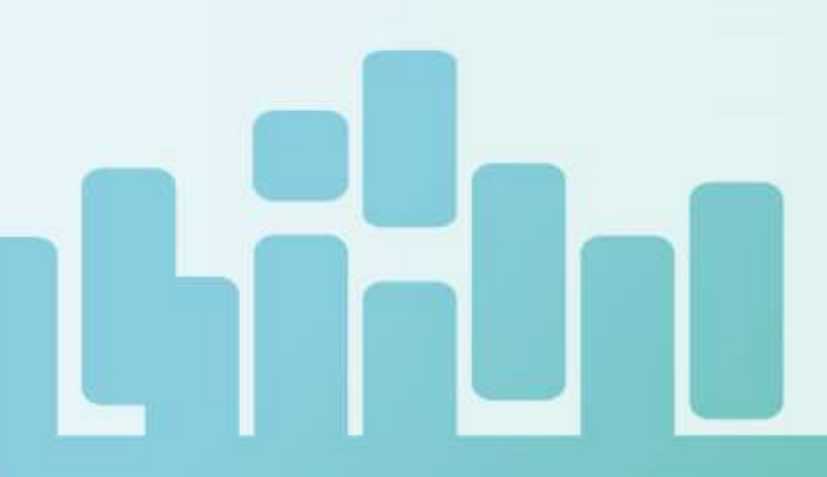

2023

Ministry for Primary Industries<br>Manato Ahu Matua

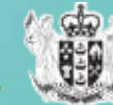

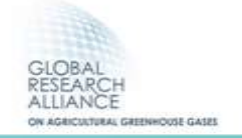

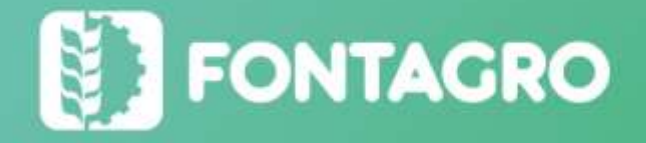

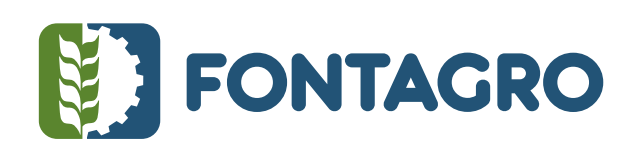

### Códigos JEL: Q16

FONTAGRO (Fondo Regional de Tecnología Agropecuaria) es un programa de cooperación administrado por el Banco Interamericano de Desarrollo (BID), pero con su propia membresía, estructura de gobernabilidad y activos. Las opiniones expresadas en esta publicación son de los autores y no necesariamente reflejan el punto de vista del Banco Interamericano de Desarrollo, FONTAGRO, de sus Directorios Ejecutivos ni de los países que representan.

El presente documento ha sido preparado por Livia M. Negri, María Verónica Aimar, Alejandro La Manna, Gabriela Mora Mora, Joaquín Caridad del Rosario, Carmen García.

Copyright © 2023 Banco Interamericano de Desarrollo. Esta obra se encuentra sujeta a una licencia Creative Commons IGO 3.0 Reconocimiento-NoComercial- SinObrasDerivadas (CC-IGO 3.0 BY-NC-ND) [\(http://creativecommons.org/licenses/b](http://creativecommons.org/licenses/)y-nc-nd/3.0/igo/legalcode) y puede ser reproducida para cualquier uso no comercial otorgando el reconocimiento respectivo al BID. No se permiten obras derivadas. Cualquier disputa relacionada con el uso de las obras del BID que no pueda resolverse amistosamente se someterá a arbitraje de conformidad con las reglas de la CNUDMI (UNCITRAL). El uso del nombre del BID para cualquier fin distinto al reconocimiento respectivo y el uso del logotipo del BID no están autorizados por esta licencia CC-IGO y requieren de un acuerdo de licencia adicional. Note que el enlace URL incluye términos y condiciones adicionales de esta licencia.

Esta publicación puede solicitarse a:

**FONTAGRO** 

Correo electrónico: fontagro@fontagro.org

www.fontagro.org

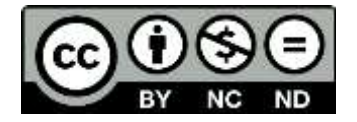

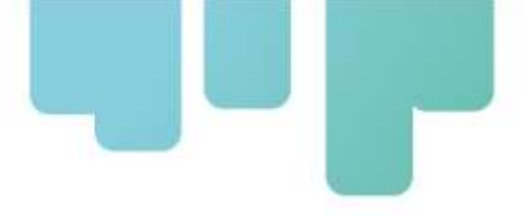

### Tabla de contenido

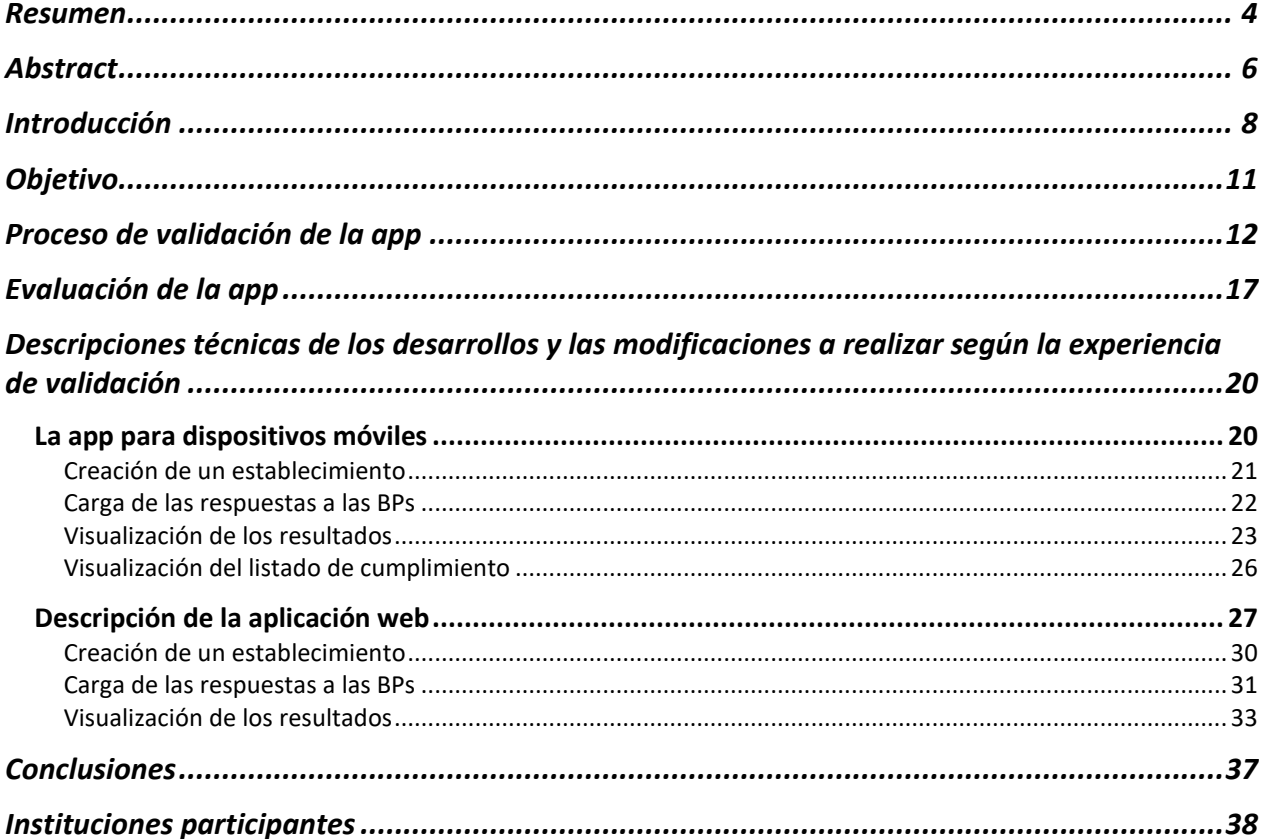

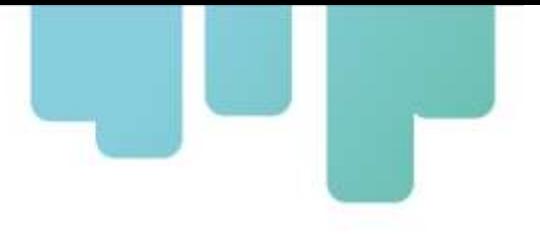

### <span id="page-3-0"></span>**Resumen**

El Proyecto "Agtech para Lechería Climáticamente Inteligente" plantea implementar las buenas prácticas (BPs) en producción de leche, desarrollando y utilizando herramientas de agtech, como estrategia tendiente a acercar los establecimientos productores de leche de América Latina y el Caribe (ALC) al concepto de Lechería Climáticamente Inteligente. En otras palabras, pretende lograr establecimientos lecheros más eficientes, capaces de adoptar prácticas que les permitan adaptarse a las condiciones impuestas por el cambio climático y a la vez mitigar sus efectos, avanzando así hacia la sostenibilidad de los agroecosistemas.

El objetivo del presente documento es describir las actividades desarrolladas en el marco de la ejecución de la Actividad 3.1 "Validar las herramientas desarrolladas en establecimientos lecheros de la Agricultura Familiar (AF) con formación de técnicos. En cada país se conformarán equipos técnicos de implementadores. Se realizarán talleres de capacitación virtuales de los equipos para la validación de las aplicaciones. Se evaluará la robustez de las herramientas. Se realizarán las modificaciones necesarias a las herramientas para luego estar en condiciones de difundirse para su utilización, escalamiento y adopción".

LECHECK.APP es una aplicación que facilita la implementación de BPs en los establecimientos lecheros de ALC, a través de su uso se pretende mejorar la productividad y calidad de la leche, asegurar la inocuidad y propender a lograr una mejor adaptación y mitigación al cambio climático.

La aplicación LECHECK.APP cuenta con cuatro etapas que dinamizan su uso. En un primer paso, el usuario debe dar de alta el o los establecimientos productores de leche sobre los que trabajará y, luego, completar un formulario donde se enumeran las BPs lecheras, con la opción de responder, de manera positiva o negativa, si lleva a cabo estas. Estas BPs abarcan aspectos relacionados con la sanidad, la reproducción y el bienestar animal, las pasturas y los cultivos, la alimentación, la higiene en el ordeñe, las inclemencias climáticas, la gestión socioeconómica del entorno y el ambiente. Una vez resuelto el listado de BPs, la aplicación generará gráficos en función de la información recopilada anteriormente, a modo de diagnóstico de situación. Por último, y con el objetivo que el productor pueda planificar y gestionar acciones de mejora, LECHECK.APP genera planillas donde se detallan aquellas BPs que no se llevan a cabo. Además, la aplicación brinda al productor valores que le permiten conocer su situación e identificar cuán aproximado se encuentra de ser un Establecimiento Lechero Climáticamente

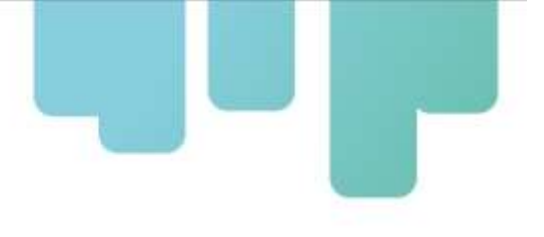

Inteligente (ELCI) en función de las respuestas brindadas.

Las actividades asociadas a la Actividad 3.1 del proyecto se iniciaron en el mes de mayo 2022 realizando, hasta la fecha, cinco talleres de validación presenciales, uno en cada país co-ejecutor. Se conformaron equipos técnicos locales que condujeron la tarea de validación en cada uno de los casos. Paralelamente, se inició el proceso de validación llegando a los usuarios a través de plataformas digitales. Hasta la fecha la app LECHECK se encuentra disponible en las siguientes plataformas: Banco de soluciones tecnológicas de bajo costo y/o basadas en recursos locales de la Plataforma de Acción Climática en Agricultura de Latinoamérica y el Caribe (PLACA)<sup>[1](#page-4-0)</sup>, Red Iberoamericana para la Digitalización del Agro (RIDAG)<sup>[2](#page-4-1)</sup> y Plataforma de INTA Lechero<sup>[3](#page-4-2)</sup>. Estas actividades finalizaron en el mes de abril de 2023 en el marco del Taller de cierre de validación.

Palabras Clave: leche, producción de leche, buenas prácticas, cambio climático, mitigación, adaptación, resiliencia.

<span id="page-4-0"></span><sup>1</sup> <https://lnkd.in/d2bzEp-t>

<span id="page-4-1"></span><sup>2</sup> <https://ridag.net/tecnologias/>

<span id="page-4-2"></span><sup>3</sup> [https://herramientaslecherasinta.org](https://herramientaslecherasinta.org/)

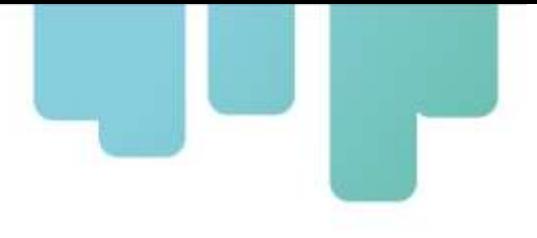

## <span id="page-5-0"></span>**Abstract**

The "Agtech for Climate-Smart Dairy" project seeks to implement best practices (BPs) in milk production, developing and using agtech tools as a strategy to bring dairy farms in Latin America and the Caribbean (LAC) closer to the concept of Climate-Smart Dairy. In other words, it aims to make dairy farms more efficient, capable of adopting practices to adapt to the conditions imposed by climate change, and at the same time mitigate its effects, thus advancing towards sustainable agroecosystems.

The purpose of this document is to describe the activities carried out as part of the implementation of Activity 3.1 "Validate the tools developed on Family Farming (FF) dairy farms through the training of technicians. In each country, technical teams will be developed. Virtual training workshops will be held for the teams to validate the applications. The robustness of the tools will be evaluated. Tools will be modified so that they can be disseminated for their use, scaling up, and adoption".

LECHECK.APP is an application that facilitates the implementation of BPs in LAC dairies, improves milk productivity and quality, ensures safety, and promotes better adaptation and mitigation of climate change.

The LECHECK.APP application has four stages that streamline its use. In the first step, users must register the dairy farm or farms they will work on, and then fill in a form listing the dairy BPs. They may have the option to answer positively or negatively. BPs cover aspects related to health, reproduction, animal welfare, pastures, and crops, feeding, milking hygiene, inclement weather, and socioeconomic management of the surroundings and the environment. Once the list of BPs has been completed, the application will create graphs for diagnosis based on the information previously collected. Finally, for the farmer to plan and manage improvement actions, LECHECK.APP will create spreadsheets detailing those BPs that are not carried out. In addition, the application provides farmers with data allowing them to know their situation and, based on the answers provided, identify how close their farms are to being a Climate-Smart Dairy Farm (CSDF).

The activities associated with Activity 3.1 of the project began in May 2022, and five face-to-face validation workshops have been developed to date, one in each co-executing country. Local technical teams were created to conduct the validation task in each of the cases. At the same time, the validation process was initiated by reaching users through digital platforms. To date, the LECHECK app is available on the following platforms: Bank of low-cost technological solutions or those based on local resources- Platform for Climate Action in Agriculture in Latin America and the Caribbean (PLACA)- Ibero-American Network for the Digitalization of Agriculture (RIDAG) and INTA Dairy Platform. Activities finished in April 2023 within the framework of a validation closing

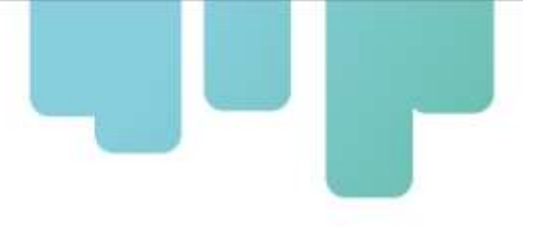

workshop.

Key words: milk, milk production, good practices, climate change, mitigation.

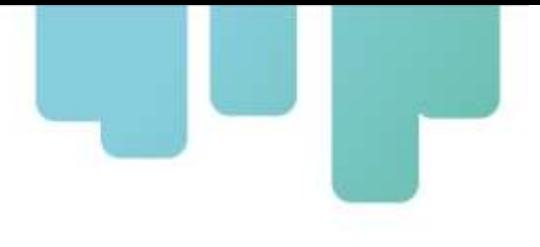

## <span id="page-7-0"></span>**Introducción**

Los sistemas de producción ganaderos se enfrentan a problemas complejos relacionados con la degradación de los recursos naturales, las variaciones climáticas, el aumento de la demanda de alimentos, la volatilidad de los precios, el aumento de los costos, las regulaciones ambientales, etc. En consecuencia, dichos sistemas deben orientarse a aumentar la productividad y la rentabilidad de manera sustentable ambiental y socialmente.

El crecimiento de la producción ganadera puede tener impactos ambientales significativos. Sin embargo, si los sistemas de producción ganadera son eficientes, se puede reducir las emisiones de gases efecto invernadero (GEIs) y mejorar los sumideros, incrementando simultáneamente la productividad. Al mismo tiempo, los cambios en los ciclos e intensidades de lluvias y de temperatura amenazan la producción agrícola y aumentan la vulnerabilidad de las personas que dependen de la agricultura para su subsistencia. Estas amenazas pueden reducirse aumentando la capacidad de adaptación de los agricultores y productores ganaderos, así como la resiliencia y la eficiencia en el uso de los recursos en los sistemas de producción agropecuaria. La "agricultura climáticamente inteligente" es un enfoque que recientemente ha alcanzado gran relevancia, dados los desafíos de adaptación y mitigación que enfrenta la humanidad.

Paralelamente, existe un conjunto de recomendaciones mínimas que se denominan Buenas Prácticas en Explotaciones Lecheras cuyo objetivo es producir leche inocua y de calidad, a partir de animales sanos y utilizando prácticas de gestión que sean sostenibles tanto desde el punto de vista del bienestar animal como desde una perspectiva social, económica y medioambiental.

Específicamente, el Proyecto "Agtech para Lechería Climáticamente Inteligente" plantea implementar las BPs en producción de leche, desarrollando y utilizando herramientas de agtech, como estrategia tendiente a acercar los establecimientos productores de leche de LAC al concepto de Lecheria Climáticamente Inteligente. Se pretende lograr que los establecimientos lecheros, además de ser más productivos, sean capaces de adoptar prácticas que les permitan adaptarse a las condiciones impuestas por el cambio climático y a la vez mitigar sus efectos, avanzando así hacia la sostenibilidad de los agroecosistemas.

La actividad 3.1 plantea: "Validar las herramientas desarrolladas en establecimientos lecheros de la Agricultura Familiar (AF) con formación de técnicos. En cada país se conformarán equipos técnicos de implementadores. Se realizarán talleres de capacitación virtuales de los equipos para la validación de las aplicaciones. Se evaluará la robustez de las herramientas. Se realizarán las modificaciones necesarias a las herramientas para luego estar en condiciones de difundirse para su utilización, escalamiento y adopción". Esta actividad está enmarcada en el Componente 3 "Validación de las Herramientas en Establecimientos Lecheros". Este componente tiene por objetivo validar las aplicaciones en establecimientos privados donde el proceso sea conducido

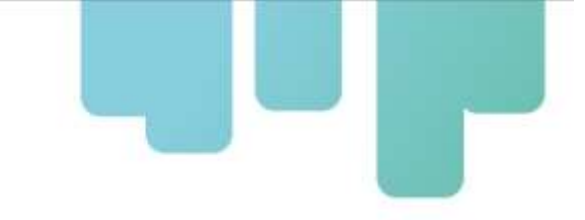

por los profesionales de cada establecimiento y coordinado por un equipo técnico el cual realizará trabajos en talleres periódicos para monitorear el avance del mismo. En este componente se pretende evaluar si mediante las aplicaciones es posible relevar la información esperada, si es de fácil entendimiento y si refleja la situación del establecimiento con respecto al a los sistemas de calidad propuestos. Paralelamente se pretende formar profesionales en esta área y en particular en herramientas de gestión de calidad. El proceso se llevará a cabo en establecimientos privados en lugares estratégicos productores de leche del país, seleccionando al menos un establecimiento por Cuenca Lechera. Se conformará un equipo técnico local que conducirá la tarea de validación en cada uno de los casos.

LECHECK es el producto de la ejecución de la Actividad 2.2 del proyecto. Esta app, que funciona tanto *on-line* como *off-line*, se puede descargar gratuitamente desde Google Play Store en dispositivos Android y desde App Store en dispositivos Apple, así como usarla vía web [http://lecheck.app](http://lecheck.app/).

El objetivo de LECHECK es facilitar el trabajo para que los establecimientos lecheros sean climáticamente inteligentes. Esto lo permite, gracias a la posibilidad de chequear o relevar las BPs de los establecimientos lecheros para lograr que sean climáticamente inteligentes. Las BPs que conforman LECHECK se detallan en la Guía de Buenas Prácticas para Establecimientos Lecheros Climáticamente Inteligentes[4](#page-8-0), la cual ha sido elaborada en el marco de este proyecto. LEHECK es una aplicación móvil que ya está disponible para LAC para ayudar a productores y técnicos a evaluar si están contemplando determinadas prácticas de manejo que, de aplicarlas, les permitirán obtener mayor productividad, asegurar la inocuidad de la leche y contribuir a mitigar el cambio climático.

Para su desarrollo estuvieron involucrados investigadores y técnicos del Instituto Nacional de Investigación Agropecuaria (INIA) de Uruguay, del Instituto Dominicano de Investigaciones Agropecuarias y Forestales (IDIAF), del Instituto Nacional de Innovación y Transferencia en Tecnología Agropecuaria (INTA) de Costa Rica, de la Cámara Hondureña de la Leche (CAHLE), del Instituto Nacional de Tecnología Agropecuaria (INTA) de Argentina y de la Facultad de Ciencias Agropecuarias de la Universidad Nacional de Córdoba de Argentina (FCA-UNC).

Muchas veces el productor enfocado en producir de la mejor manera posible puede estar realizando alguna práctica con posibilidades de mejorar, con LECHECK va a poder chequear su situación respecto a las BPs y realizar un proceso de mejora continua.

Lo primero que debe hacer el usuario, al ingresar a la app, es completar los datos de su establecimiento y ciertas especificaciones del sistema productivo. Luego, debe comenzar con el relevamiento de las BPs referidas las áreas de pasturas y cultivos, ambiente, sanidad,

<span id="page-8-0"></span><sup>4</sup> https://www.fontagro.org/new/uploads/productos/18078\_-\_Producto\_2.pdf

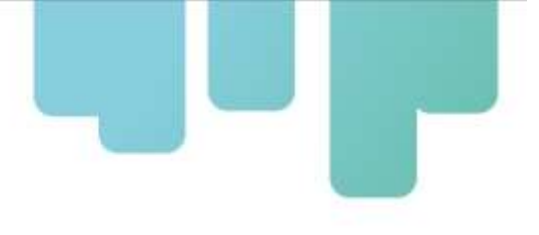

reproducción y bienestar animal, gestión socioeconómica, alimentación, inclemencias climáticas y desastres naturales, y ordeñe e higiene. En base a los datos que complete, la aplicación generará distintos reportes sobre el cumplimiento del establecimiento a nivel general, en el tiempo, en cada área y en las categorías adaptación, balance, calidad de leche, mitigación y productividad. También brindará un gráfico comparativo para saber en qué situación está el predio por área, por categoría y en el tiempo en relación con los demás establecimientos lecheros del país. Asimismo, le dará una puntuación del 0 al 100 que indicará en qué situación se encuentra respecto al ideal de ELCI, pudiendo no alcanzar, estar encaminado, comprometido, avanzado o excelente.

El desarrollo de esta aplicación, no persigue únicamente objetivos productivos, sino también sociales. Desde nuestro proyecto, creemos que la digitalización del agro es una manera de atraer a las nuevas generaciones al campo y que vean en la lechería una oportunidad. Por ello, la apuesta a herramientas tecnológicas que ayuden a lograrlo.

Todas las prácticas que impliquen que el ganado esté más cómodo y produzca más con los mismos recursos pueden hacer que se reduzcan los costos y se generen menos residuos y, a la larga, si las condiciones son las correctas, llevar a que se emitan menos gases de efecto invernadero. Esa es la clave de los ELCI, que haya una mejora productiva, ambiental y social que beneficie a los animales, a las personas y al sistema productivo en su conjunto.

Esta app, en modo Beta, fue sometida a un proceso de validación por los usuarios. Los objetivos de la validación fueron: obtener retroalimentación y evaluación sobre su funcionamiento, usabilidad, experiencia de usuario y la satisfacción general que genera y ayudar a identificar cualquier problema o deficiencia en la app, así como también brindar ideas y sugerencias para mejoras. De esta manera, al escuchar las opiniones de los usuarios, poder tomar decisiones informadas sobre los ajustes, actualizaciones y optimizaciones necesarios para satisfacer las necesidades y expectativas de los mismos. En síntesis, a través de la validación de LECHECK entre los usuarios se pretendió mejorar su calidad y garantizar que cumpla con los requisitos y demandas de los usuarios.

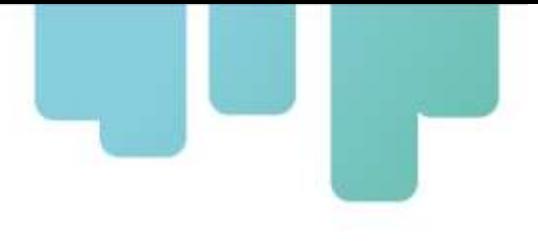

## <span id="page-10-0"></span>**Objetivo**

El objetivo del presente documento es describir las aplicaciones desarrolladas en su versión final luego del proceso de validación: LECHECK para dispositivos móviles y para escritorio (web), luego de la ejecución de la Actividad 3.1 "Validar las herramientas desarrolladas en establecimientos lecheros de la AF con formación de técnicos. En cada país se conformarán equipos técnicos de implementadores. Se realizarán talleres de capacitación virtuales de los equipos para la validación de las aplicaciones. Se evaluará la robustez de las herramientas. Se realizarán las modificaciones necesarias a las herramientas para luego estar en condiciones de difundirse para su utilización, escalamiento y adopción".

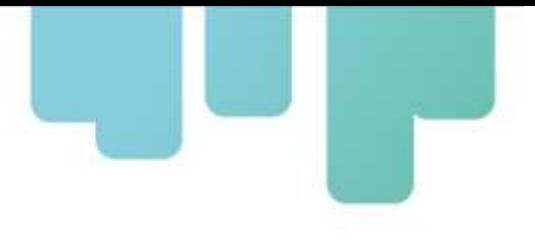

## <span id="page-11-0"></span>**Proceso de validación de la app**

Las aplicaciones desarrolladas en el marco del proyecto se describen en el Producto 3[5](#page-11-1) (Negri y col, 2022). Las mismas fueron sometidas a un proceso de validación por usuarios en cada uno de los países miembro del proyecto. El proceso se inició en mayo del 2022 y finalizó en abril del 2023. En cada uno de los países, el equipo local convocó a técnicos involucrados en la producción de leche con el fin de presentarles las herramientas e instruirlos en el proceso de validación.

El proceso de validación constó de cuatro etapas. La primera consistió en capacitar a los técnicos en el uso de la app, la segunda, utilizar y probar la app en establecimientos reales y completar la planilla de evaluación. La tercera etapa fue asistir a un taller de devolución de resultados convocado por el equipo local. La cuarta y última fue el desarrollo de un taller donde cada país presentó sus resultados y se definirían las acciones de mejora.

Se realizaron 5 talleres de validación:

**1 er taller de validación** Fecha:18 y 19 de mayo, 2022 Lugar: San Carlos, Costa Rica. Cantidad de asistentes: 30

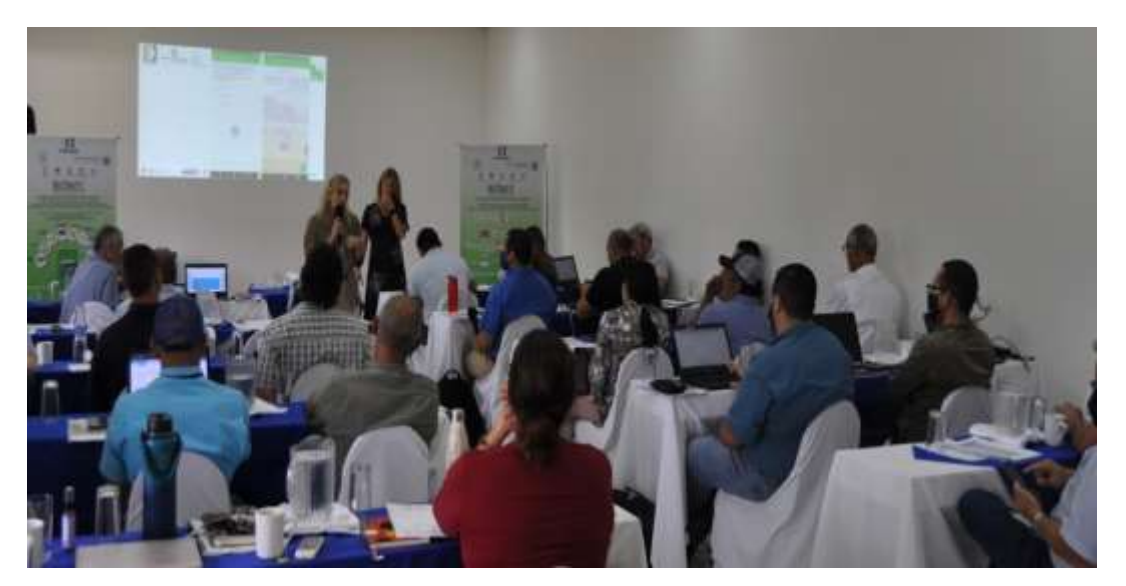

**Figura 1**. Imagen del primer día taller de validación en Costa Rica.

<span id="page-11-1"></span><sup>5</sup> Negri, L y col. 2022. Producto 3. Documento con la descripción de la aplicación para dispositivos móviles y computadoras desarrolladas (versión preliminar), basadas en las buenas prácticas, para la gestión de los ELCI. 31pp.

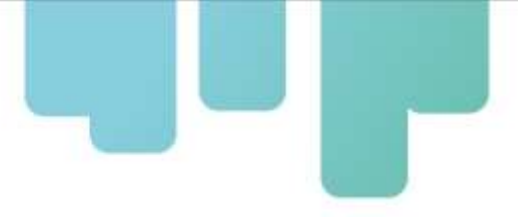

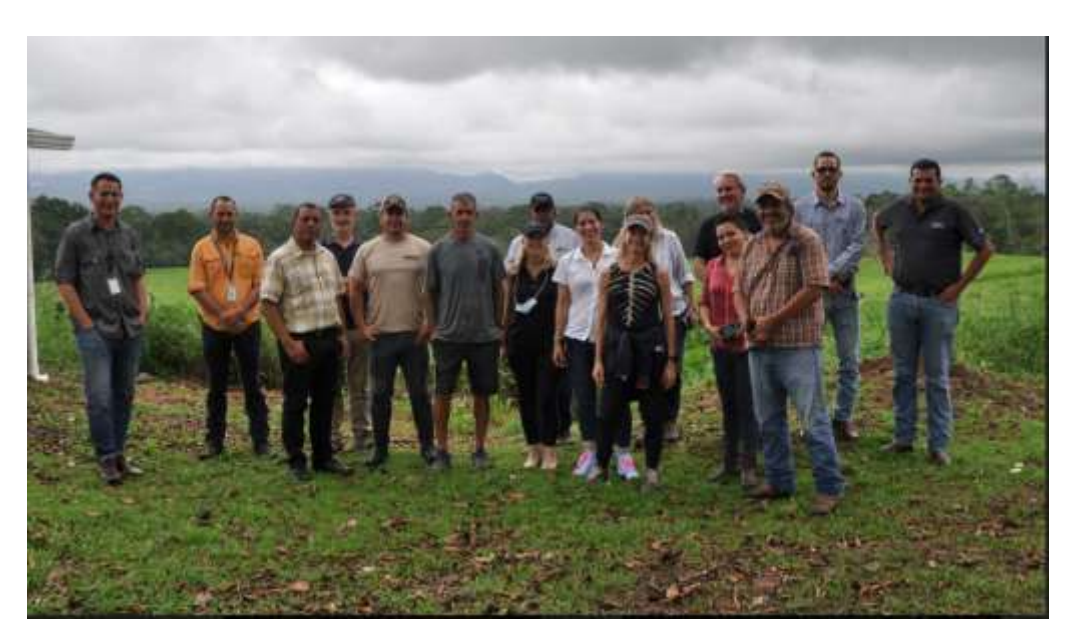

**Figura 2.** Imagen de la visita a un establecimiento lechero durante el taller de validación en Costa Rica.

### **2 do taller de validación** Fecha: 16 de junio, 2022 Lugar: Tegucigalpa, Honduras Asistentes: 20

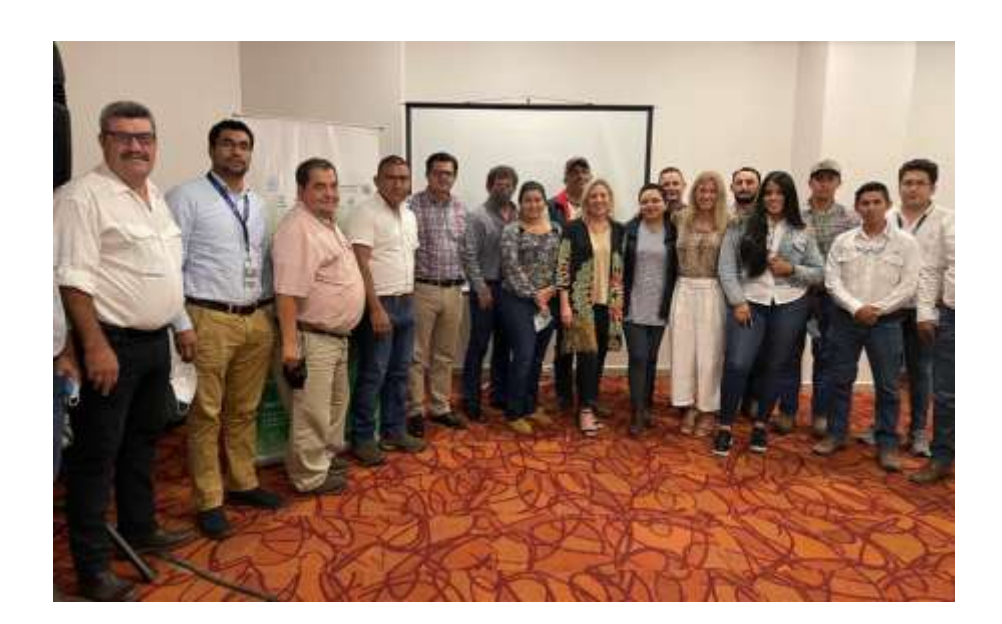

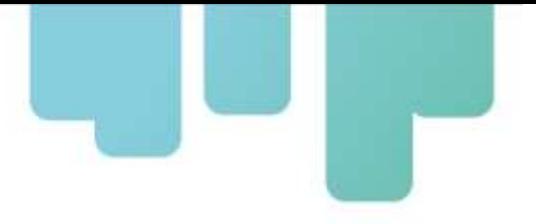

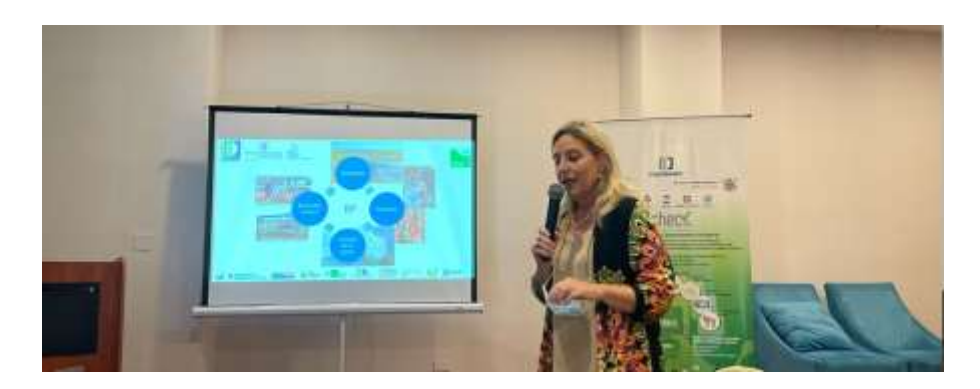

**Figura 3.** Imágenes correspondientes al taller de validación realizado en Honduras.

### **3 er taller de validación**

Fecha: 20 y 21 de junio, 2022 Lugar: Santo Domingo, República Dominicana. Cantidad de asistentes: 21

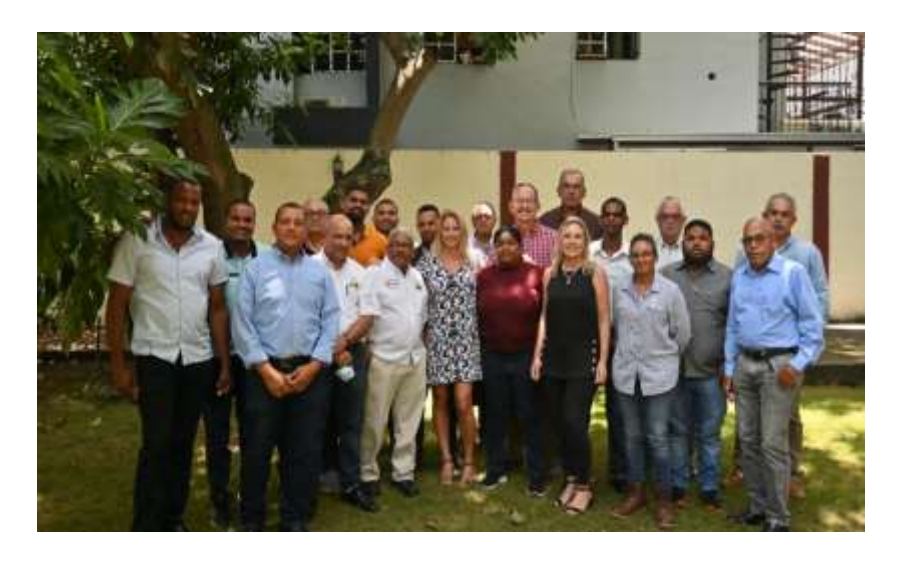

**Figura 4**. Asistentes al taller de validación en República Dominicana.

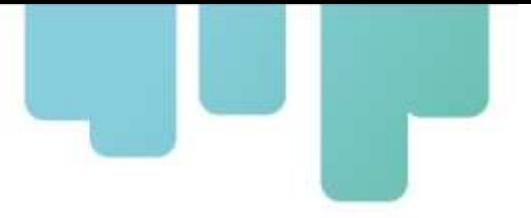

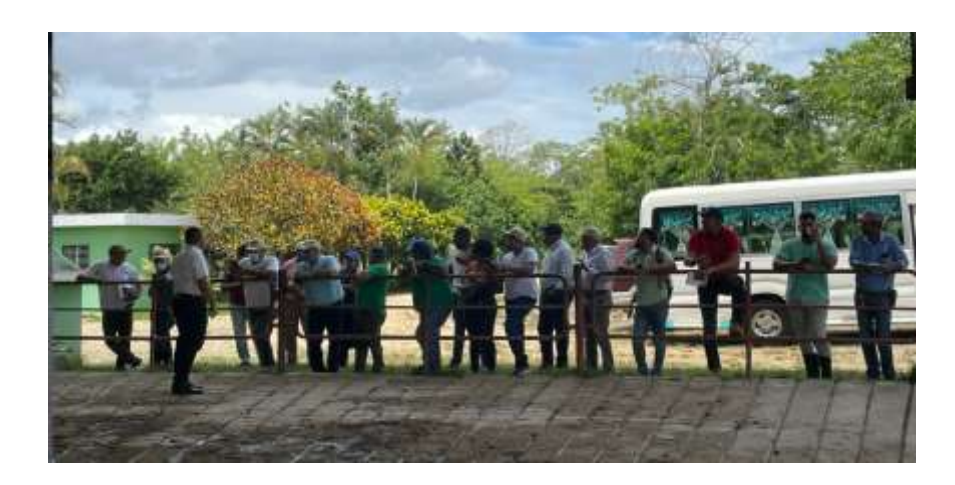

**Figura 5.** Imagen de la visita a un establecimiento lechero durante el taller de validación de LECHECK en República Dominicana.

**4 to taller de validación** Fecha: 25 y 26 de agosto, 2022 Lugar: Rafaela, Santa Fe, Argentina. Cantidad de asistentes: 17

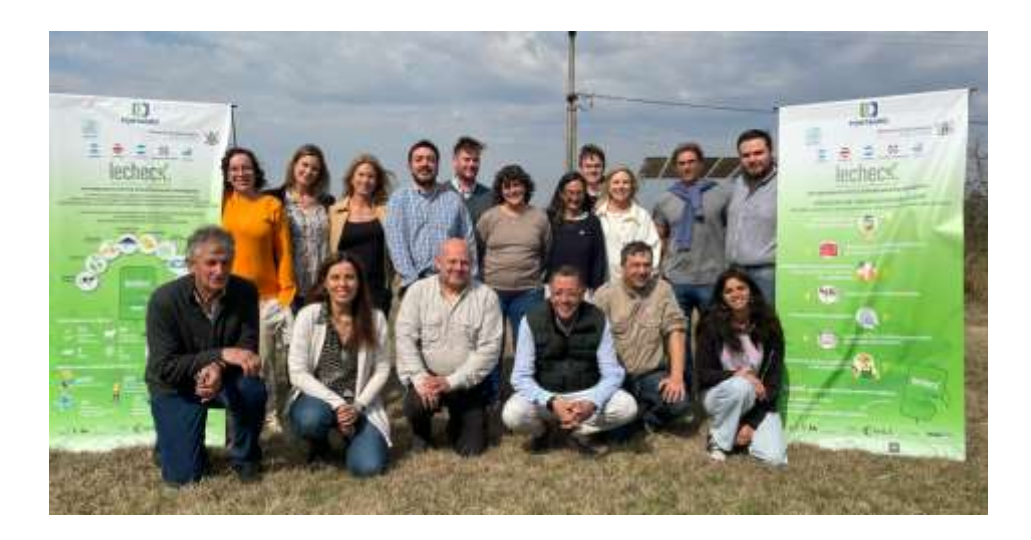

**Figura 6**. Imagen del equipo de validación asistente al taller de validación en Argentina.

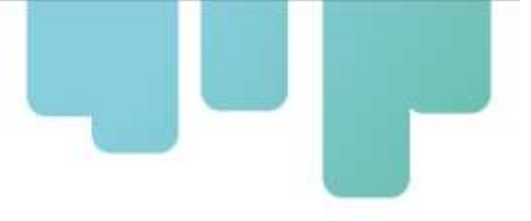

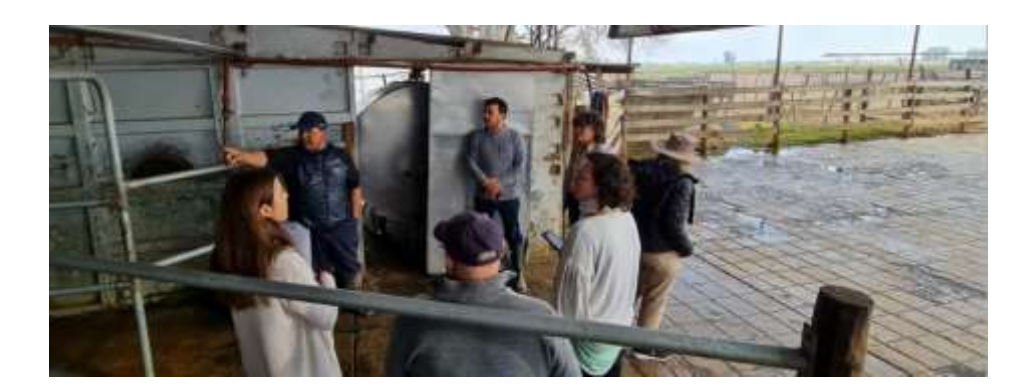

**Figura 7**. Imágenes del trabajo en un establecimiento lechero durante el taller de validación en Argentina.

### **5 to taller de validación**

Fecha: 31 de agosto, 2022 Lugar: Colonia del Sacramento, Uruguay Cantidad de asistentes: 15.

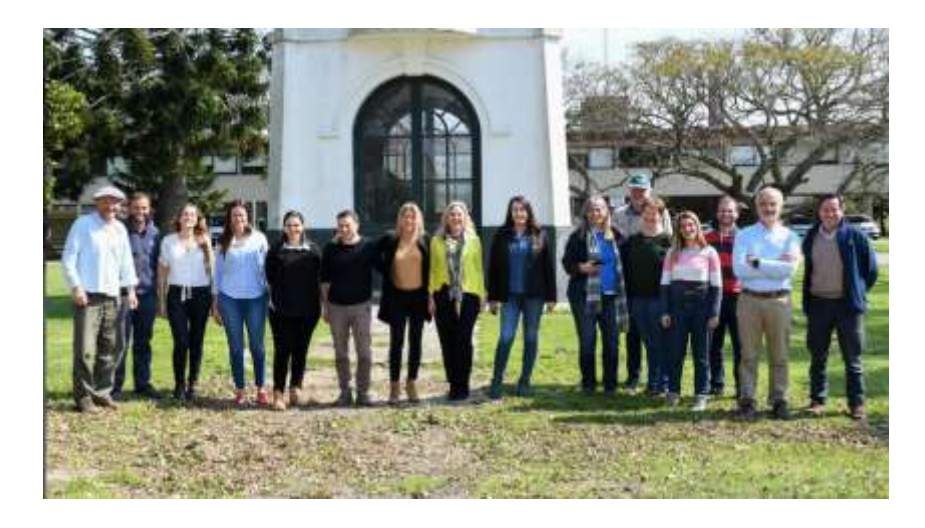

**Figura 8**. Imagen de los asistentes al Taller de validación en Uruguay.

### **6 to taller de validación**

Fecha: 19 al 21 de abril, 2023 Lugar: República Dominicana Cantidad de asistentes: 10.

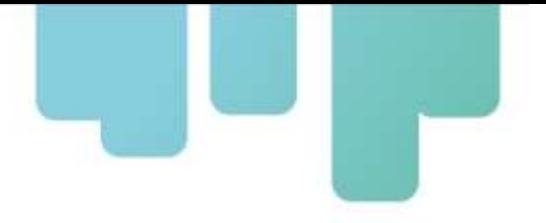

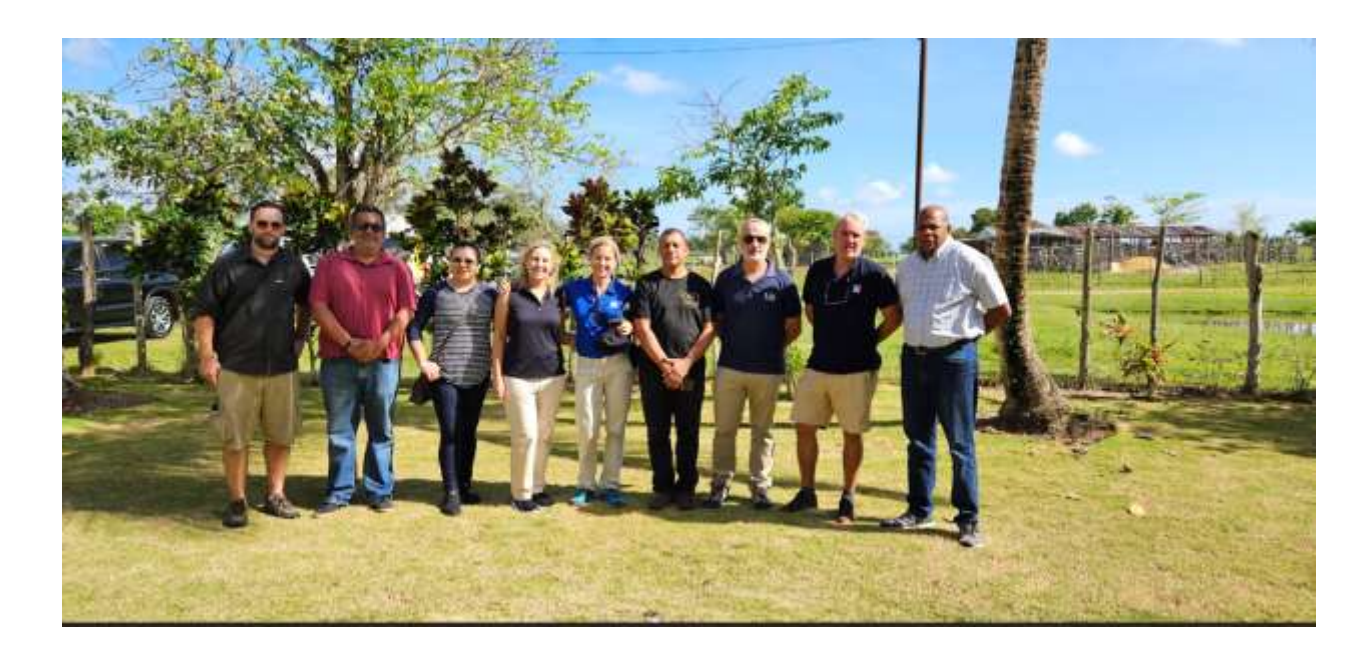

**Figura 9.** Equipo técnico durante la visita a un establecimiento lechero durante el Taller de cierre de la validación en República Dominicana.

## <span id="page-16-0"></span>**Evaluación de la app**

Durante la primer capacitación impartida a los usuarios de LECHECK, sobre el uso de la app, se les indicó la importancia de completar la planilla de evaluación de la app. La cual se localiza en la web: [http://lecheck.app.](http://lecheck.app/) El usuario logueado encuentra al lado de su nombre un enlace a la evaluación de la app (Figura 10). Al lado del enlace de la evaluación, hay un video tutorial del uso de la app.

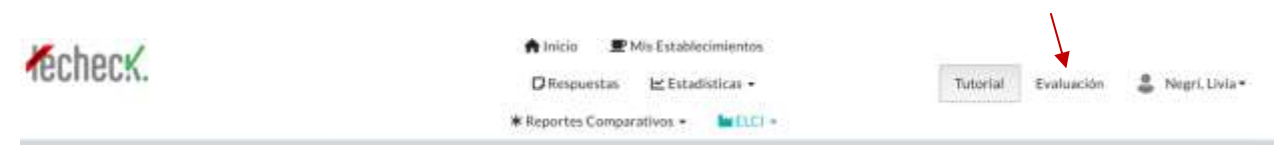

**Figura 10**. Acceso a la evaluación de la app.

El enlace dirigía a un formulario con preguntas sobre la experiencia del usuario durante el uso de la app (Figura 11).

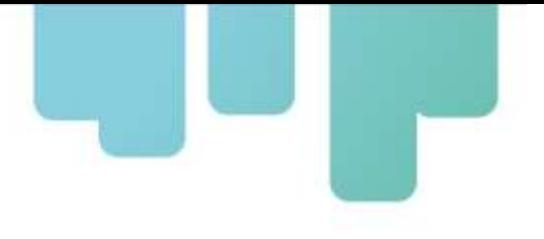

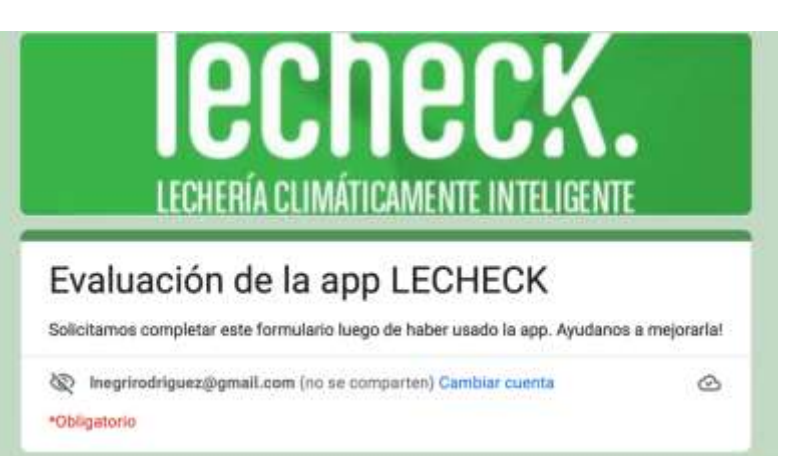

**Figura 11.** Formulario de evaluación de la app LECHECK.

La evaluación contenía 19 campos para completar:

- Indique el país donde usó la app
- Tuvo algún inconveniente en el uso de la app? Marque lo que considere:
- Es adecuada la cantidad de datos solicitada?
- Si su respuesta fue no, especifique las razones
- Tuvo problemas para recabar la información obligatoria?
- Tuvo dificultad para chequear alguna de las áreas?
- Si tuvo dificultades, indique en qué área/s
- Indique si alguna práctica no se entendió. Copie el texto/código de la misma.
- Indique si alguna práctica no se pudo evaluar.. Cuál y por qué?
- Cómo le resultó la interpretación de los resultados que otorga la app?
- Cómo le resultó la interpretación de la puntuación ELCI?
- El resultado de ELCI que da la app: es coherente con su apreciación de la situación del establecimiento?
- Califique su experiencia al evaluar el listado de BPs.
- Cómo calificaría su experiencia de uso de la app?
- La utilizaría para implementar estas BPs en los establecimientos lecheros?
- Recomendaría su uso?
- Cómo fue la actitud del productor con respecto a la validación?
- Qué mejoraría/cambiaria de la app?
- Otros comentarios/sugerencias

Entre los meses febrero a marzo del 2023, cada equipo de trabajo realizó talleres con los usuarios que estuvieron probando y evaluando la app. El fin del mismo fue lograr un listado de consenso y acuerdos sobre las mejoras que cada país proponía sobre la app.

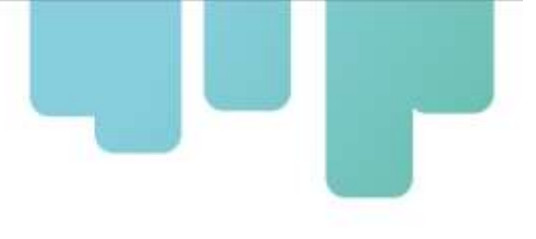

En el mes de abril de 2023, el equipo técnico del proyecto se reunió y trabajó en la presentación de la experiencia de validación de cada país y se acordó una lista de mejoras priorizadas a realizar a la app. Las mismas se detallan mas adelante al describir la app.

## **Resultados del proceso de validación**

Se obtuvieron 90 respuestas a la evaluación de la app entre los países co-ejecutores: 43,3% de Costa Rica, 17,8% de Argentina, 5,6% de Uruguay, 18,9% de Honduras y 14,4% de República Dominicana. Así mismo, se registraron 508 establecimientos lecheros.

En la Figura 12 se presentan los resultados de las preguntas cuya respuesta podía ser Si o No. Si bien el 78,9% de los usuarios no tuvo problemas al relevar las diferentes áreas de la app, se detectó que un 11,1 tuvo dificultades al relevar las BPs de Ordeño e Higiene. Así mismo, un 24,4% indicó que había demasiadas BPs para relevar. Este aspecto resultó prioritario para todos los países por lo cual se generó una acción de mejora revisando y ordenando las Bps de esa área.

El 97,8% consideró que la interpretación de los resultados que otorga la app y la puntuación ELCI les resultó entre buena y muy buena (B-MB). El 91,3% calificó su experiencia al evaluar el listado de BPs como B-MB y el 98,9% calificó su experiencia de uso de la app entre B-MB.

Por último, en relación con la pregunta "¿Cómo fue la actitud del productor con respecto a la validación?", el 21,1% indicó que el productor mostró predisposición y el 47,8%, que el mismo se interesó por sus resultados.

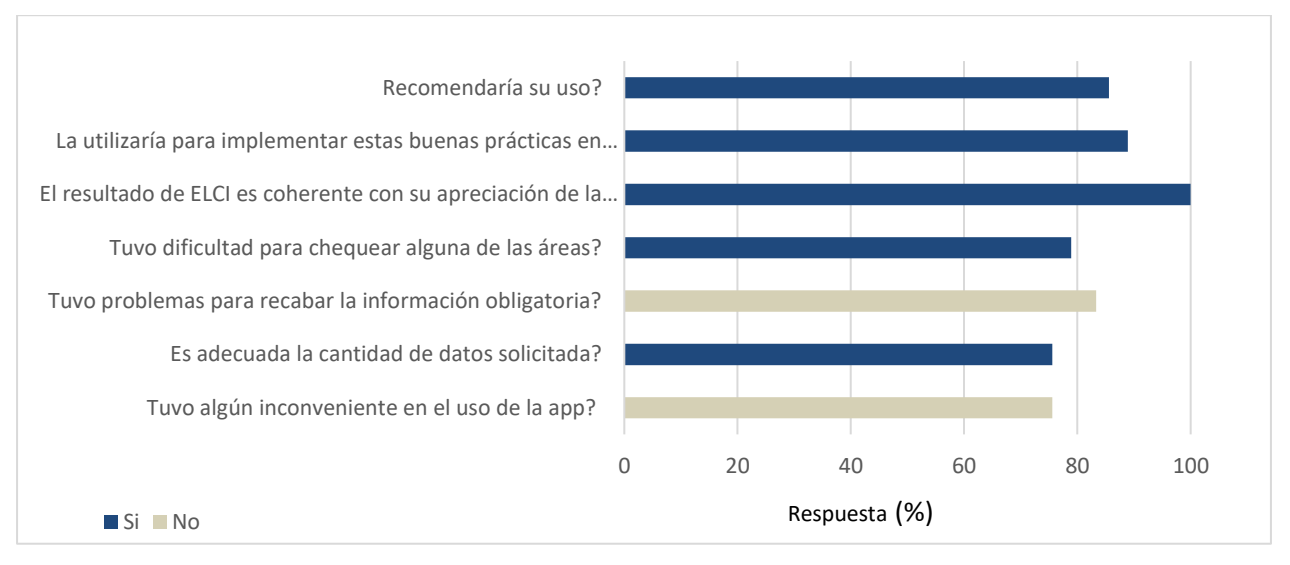

**Figura 12.** Resultados de las evaluaciones realizadas por los usuarios a la app.

Paralelamente, se analizaron las sugerencias que cada usuario cargó en la evaluación y se consolidó y consensuó un listado de 46 mejoras a realizar. Cada una de las cuales se presentan a continuación.

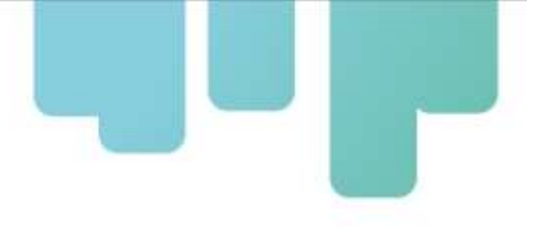

## <span id="page-19-0"></span>**Descripciones técnicas de los desarrollos y las modificaciones a realizar según la experiencia de validación**

### <span id="page-19-1"></span>**La app para dispositivos móviles**

LECJHECK es una app que funciona tanto *on-line*, como *off-line* dando como resultado una herramienta versátil que se adapta a las necesidades de cada usuario. LECHECK.app se descarga desde la tienda de aplicaciones tanto para Android como IOS y en la web (Figura 13).

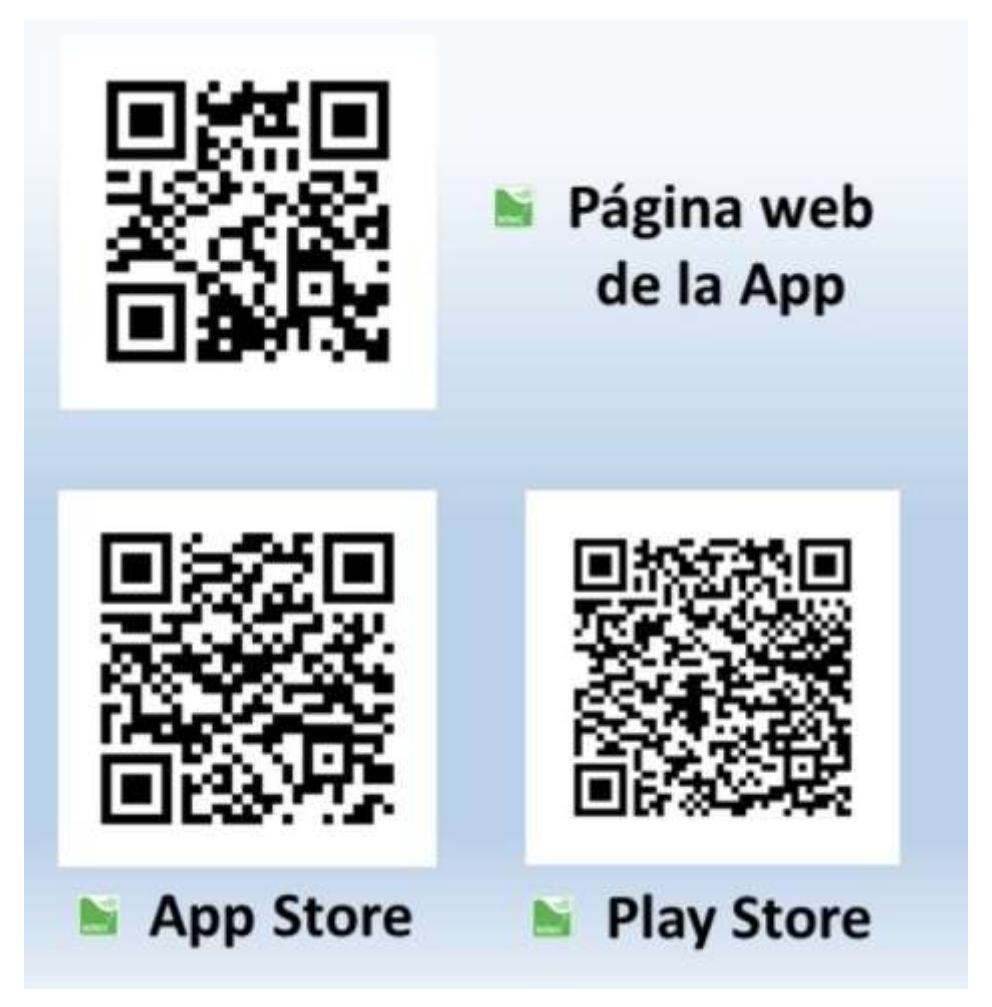

**Figura 13.** Acceso a la descarga de la app y a la web.

Cuando se ha *logueado* en la app, se puede acceder a su perfil en la sección superior derecha donde se puede editar los datos personales y debajo de los datos se encuentra la sigla "SYN". Esta sigla permite la sincronización manual de la app con la información en la web (Figura 14). Una acción de mejora fue en este punto: que la sincronización sea automática cuando el teléfono se conecta a wifi.

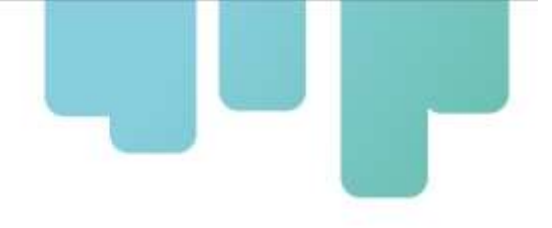

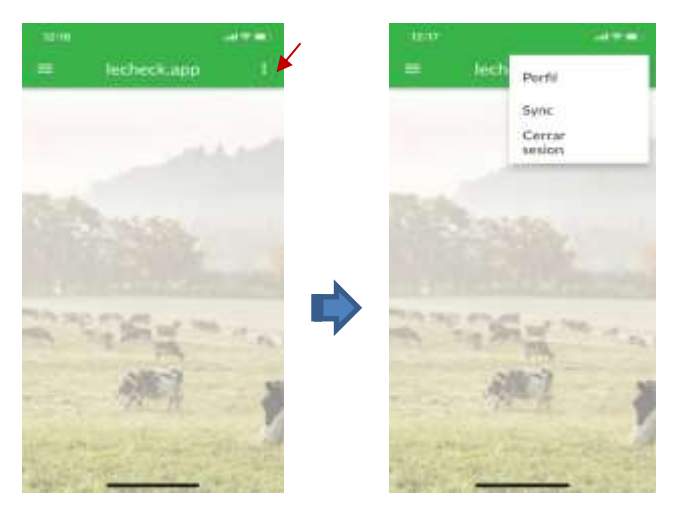

**Figura 14.** Acceso al perfil de usuario y a la sincronización de datos.

### <span id="page-20-0"></span>**Creación de un establecimiento**

En la sección izquierda: Menú, donde el usuario puede crear su o sus establecimientos lecheros (Figura 15) o fincas se está trabajando en las siguientes modificaciones:

- agregar los siguientes sinónimos: Purines/Estiércol/Efluentes; Bajadas/Puntos de ordeño/Salidas; Tambo/Finca; Brete a la par/Cepos; Cuenca/Región

- en establecimientos lecheros, cambiar sistema de sujeción por tipo de instalación de ordeño. Incorporar robot en los desplegables

- en establecimientos lecheros, incorporar si es propio, arrendado o mixto

- permitir exportar a una tabla todos los datos de cada establecimiento (cargados durante la creación del establecimiento)

- sacar la obligatoriedad de provincia y localidad
- cambiar litros de producción diarios por Producción diaria total en litros

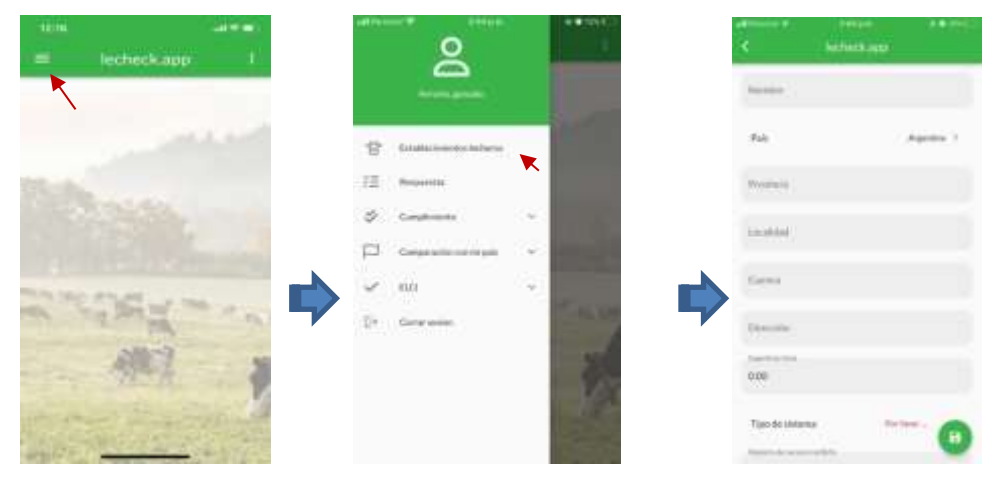

**Figura 15.** Acceso al Menú y selección de establecimiento lechero para la creación de este.

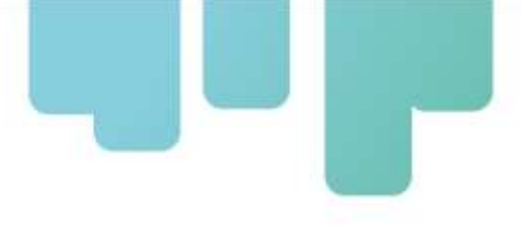

#### <span id="page-21-0"></span>**Carga de las respuestas a las BPs**

Luego de haber creado el o los establecimientos lecheros requeridos, el usuario puede comenzar a completar las BPs. Para lo cual, regresa al Menú, entra en Respuestas y selecciona el establecimiento sobre el cual desea realizar el relevamiento de las BPs (Figura 16).

Una acción de mejora fue reemplazar la palabra "Respuestas" por "BPs a relevar".

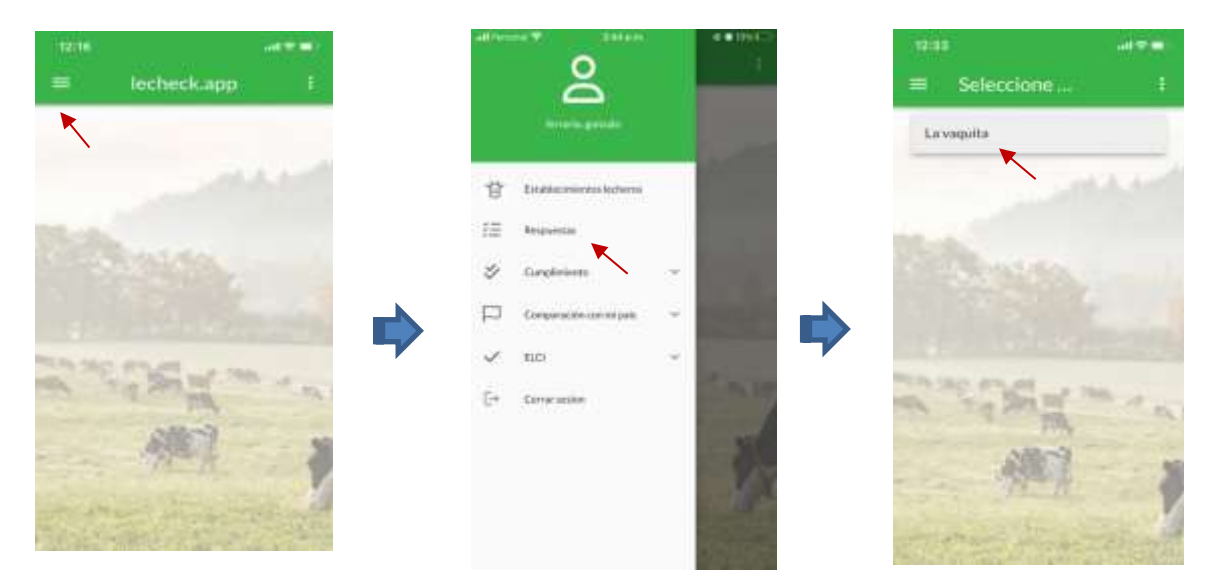

**Figura 16**. Ingreso a la sección Respuestas y selección de un establecimiento para realizar el relevamiento de las BPs.

Luego de haber seleccionado el establecimiento, le aparecerá el listado de las respuestas anteriores en el caso que haya realizado un relevamiento previo de las BPs (Figura 17). En el caso que desee iniciar un relevamiento nuevo, el usuario debe entrar en el signo + en el margen inferior izquierdo de la pantalla. Luego se le desplegará un listado de 9 áreas de trabajo. Cada área de trabajo contiene las BPs correspondientes que deberían realizarse en el establecimiento. Cada área está indicada con su nombre y entre paréntesis se indica la cantidad de BPs respondida en relación con el total de BPs que contiene el área. Para comenzar a trabajar, debe entrar en la primera área (pasturas y cultivos) y aparecerá en la pantalla la primer BP a relevar. Se muestra su indicación y el usuario debe responder si esa BPs se cumple o no en el establecimiento. La opción No aplica debería utilizarse solo en específicas situaciones, por ej. en el caso de tecnología de ordeñe, cuando se hacen recomendaciones de ordeño manual y el establecimiento cuenta con ordeño mecánico. En ese caso, todas las BPs de ordeño manual deben ser marcadas como No aplica.

Algunas BPs tienen la opción de cargar una imagen que sirva de referencia de lo que se responde y un espacio para escribir observaciones.

Para continuar relevando la siguiente BPs, debe dirigirse a la parte inferior de la pantalla y pinchar la flecha hacia la derecha.

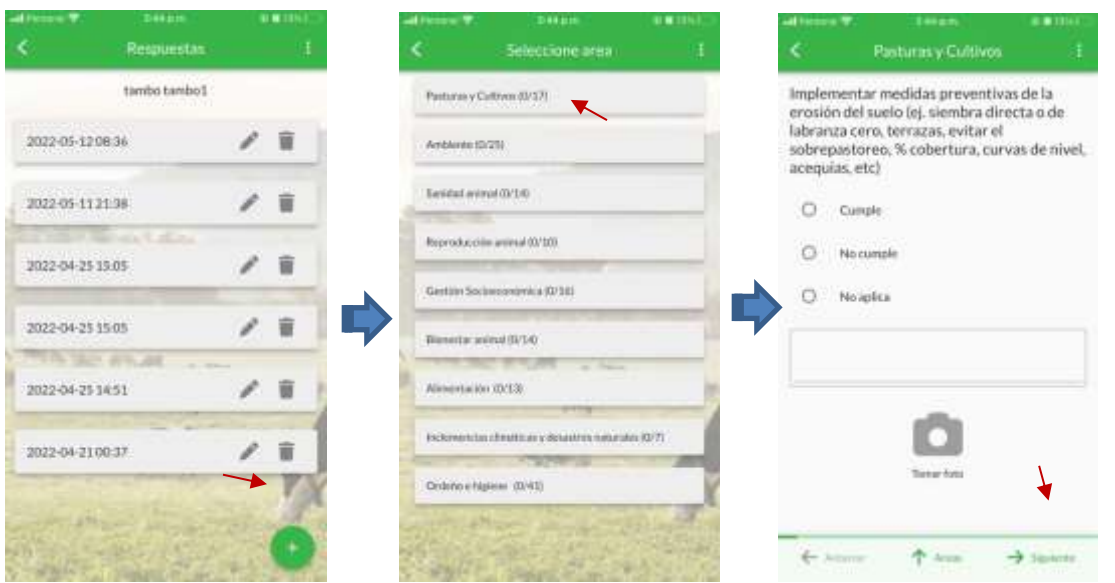

**Figura 17.** Relevamiento de las BPs correspondientes a las 9 áreas de la app.

Uno de los comentarios más reiterativos entre los usuarios fue la cantidad de BPs y la necesidad de responder todas las BPs de ordeño, independientemente si tuvieran ordeño manual o mecánico. Por lo tanto, una mejora a realizar fue, dentro del área ordeño e higiene, dar la opción de seleccionar si se cuenta con ordeño mecánico o manual. En función de la elección, automáticamente se le desplegaran las BPs correspondientes a su elección. Para lo cual se han agrupado las BPs de ordeño manual: 99, 107, 125, 126, 127, 128, 129, 130, 131 Y las de ordeño mecánico: 101, 102, 103, 108, 109, 118, 119, 121.

Otras mejoras fueron:

- generar una forma más rápida de volver o detectar las respuestas no contestadas, dando clic y que lo lleve al lugar exacto o poniendo al menos el número de la pregunta que no se contestó, para no tener que volverse a rastrearla.

- agregar el número de BP

- agregar un botón para descargar un pdf con el listado de cumplimiento

- al finalizar el listado de las respuestas agregar: guardar.

#### <span id="page-22-0"></span>**Visualización de los resultados**

Luego que el usuario haya completado sus respuestas, puede ingresar a Cumplimiento para por ver los diferentes reportes que presentan los resultados en base al relevamiento de las BPs(Figura 18). La primera mejora en esta área fue cambiar el título "Cumplimiento" por "Resultados".

Dentro de Cumplimiento se presentan los diferentes tipos de reportes. El primero de ellos es General. El usuario debe seleccionar el establecimiento y la fecha en la que quiere que se muestren los resultados o bien un período. El gráfico le mostrará la cantidad de BPs que cumplen, las que no cumplen, las no respondidas y las que no aplican. El siguiente tipo de reporte es por Área. En este tipo de reporte se presentarán gráficos para cada una de las 9 áreas de la app, mostrando la cantidad de BPs que cumplen,

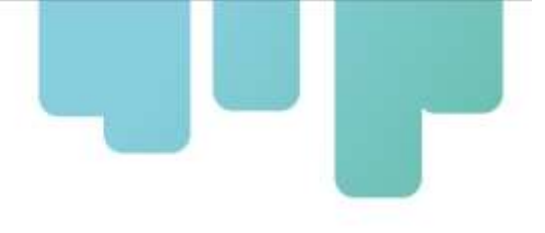

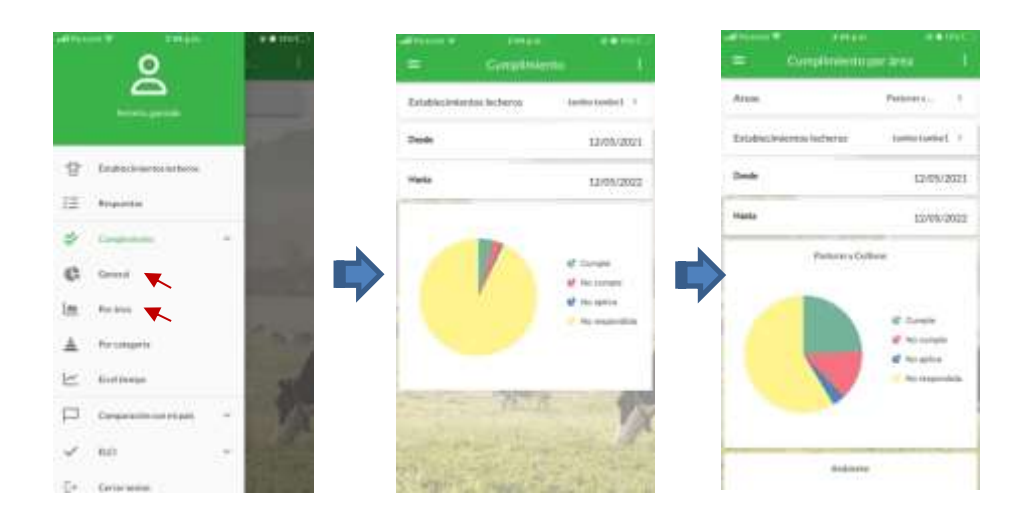

las que no cumplen, las no respondidas y las que no aplican (Figura 18).

**Figura 18**. Ingreso a Cumplimiento para obtener los reportes General y por Área de los resultados.

Otro tipo de reporte que ofrece la app es Por categoría. En el mismo, también se debe seleccionar el establecimiento, la fecha o período de tiempo a analizar. El reporte consiste en un gráfico de barras horizontales las cuales corresponden a 5 categorías donde cada categoría refleja el nivel de cumplimiento de las BPs con impacto en ella. Esto responde a una clasificación interna de los desarrolladores de la app. Las categorías son: Adaptación (al cambio climático), secuestro de carbono, calidad de leche, mitigación (de la emisión de gases con efecto invernadero) y productividad. Cada barra presentará una fracción verde, indicando el porcentaje de cumplimiento de las BPs, en rojo se indica el porcentaje de no cumplimiento, en amarillo las que no aplican y en negro el porcentaje de no respondidas. Por otro lado, el reporte en el tiempo permite comparar los resultados del relevamiento de las BPs, para un establecimiento determinado en un período de tiempo determinado (Figura 19).

Una acción de mejora en esta área fue agregar un nuevo resultado: por Clase, cuyo título sea: Cumplimiento de las BPs por clase (%). Se mostrará el % de cumplimiento en la fecha seleccionada, por clase (1 al 8) en un gráfico de barras. Se agregará una nota al pie que indicará: ¿Qué es la Clase? y se abrirá una pantalla con el siguiente texto: "Las clases son una clasificación de las BPs según su impacto potencial en la productividad, adaptación, mitigación, secuestro de carbono y calidad de leche. Clase 1: muy alto impacto, Clase 2 y 3: alto impacto, Clase 4 y 5 Medio impacto, Clase 6 y 7: bajo impacto, Clase 8 sin impacto directo".

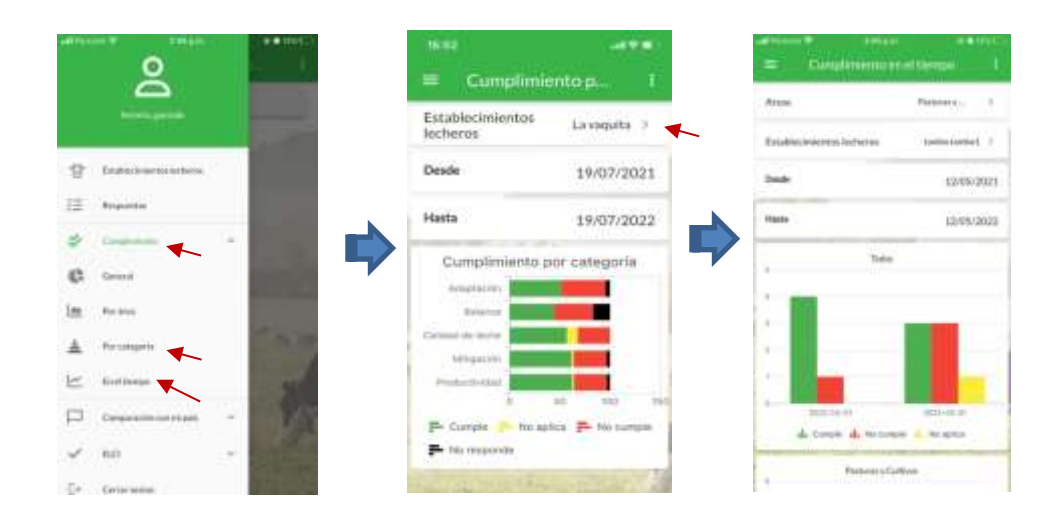

**Figura 19.** Acceso a los reportes: por categoría y en el tiempo.

El último ítem del menú de LECHECK es ELCI. Ingresando en esa selección, el usuario va a encontrar dos opciones: Resultado ELCI y Listado de cumplimiento (Figura 20).

Al ingresar en Resultado ELCI, el usuario debe elegir uno de los establecimientos que ingresó y luego encontrará un listado de todas las respuestas generadas para el mismo con un velocímetro en cada una de ellas. Al ingresar en el velocímetro aparecerá un velocímetro con colores. El mismo indica, en porcentaje, cuan cerca está el establecimiento de ser un Establecimiento Lechero Climáticamente Inteligente. Cabe destacar que este valor computa internamente tanto las prácticas asociadas al cambio climático como aquellas vinculadas a la calidad de la leche y la productividad del establecimiento (Figura 20).

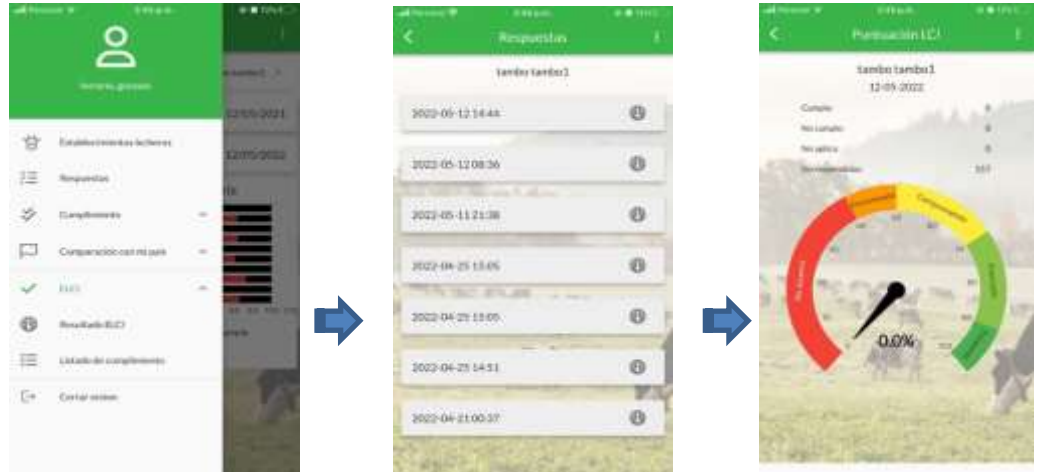

**Figura 20.** Ingreso al reporte Resultado ELCI.

### <span id="page-25-0"></span>**Visualización del listado de cumplimiento**

La sección listada de cumplimiento se reubicará dentro de Cumplimiento que en la versión final se denominará Resultados (Figura 19).

El Listado de cumplimiento le permite, al usuario, ver y clasificar las respuestas a las BPs. Para lo cual, debe seleccionar el establecimiento y luego la respuesta que desea analizar. Luego de ingresar en la derecha de la respuesta, se despliega un listado. El mismo puede filtrarse según el área, la Clase ELCI y el cumplimiento: cumple, no cumple, no aplica y no responde.

Cabe mencionar que las Clases ELCI es un criterio interno de clasificación de las BPs. En las cuales se categorizaron las BPs en 8 clases, según el impacto potencial directo de cada una de las BPs en lograr ELCI. La Clase 1 es la de muy alto impacto, la 2 es de alto impacto y asísucesivamente, con impacto decreciente, hasta la clase 8.

La opción Listado de cumplimiento posibilita al usuario conocer y armar un listado de BPs para continuar en su plan de mejora camino a ser un ELCI. Existen varios criterios para continuar mejorando y armar estos listados. Uno de ellos puede seleccionar aquellas áreas críticas que necesitan realizar mejoras, por ej. Sanidad animal, Ordeño e higiene, etc., en el caso de evidenciar bajo nivel de cumplimiento en alguna de ellas. Otro criterio o posterior al anterior, podría ser seleccionar las BPs que no se cumplieron de la Clase 1 y analizar las posibilidades de mejora de esa Clase (Figura 21). El título "Puntuación LCI" que se muestra en la tercera pantalla de la Figura 21 será sustituido por "Listado de cumplimiento".

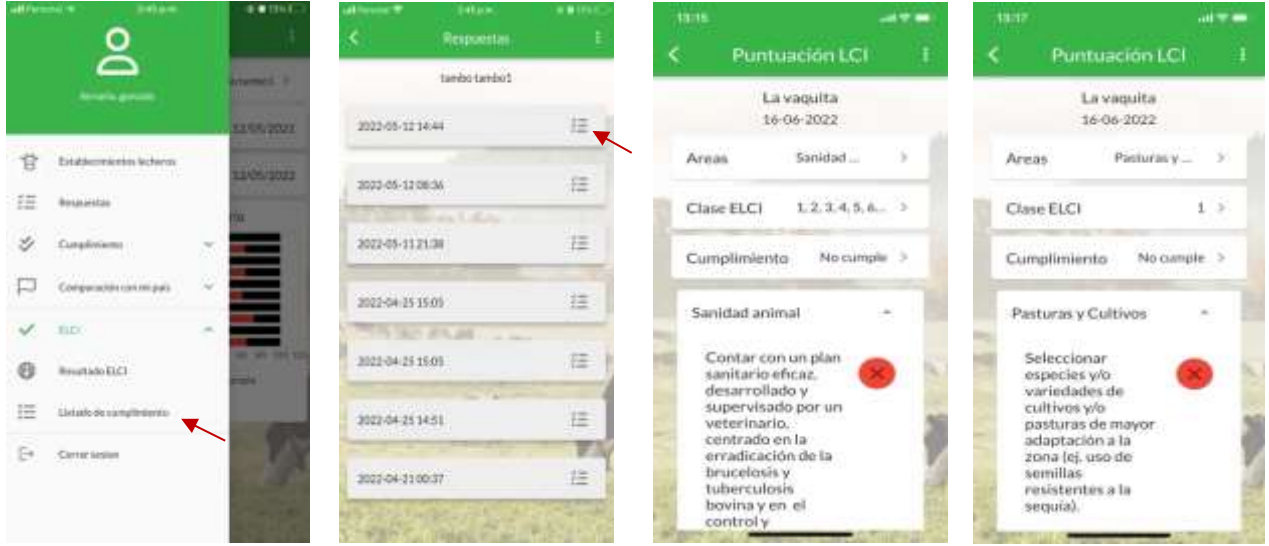

**Figura 21**. Ingreso a Listado de cumplimiento y diferentes opciones de presentación del listado de BPs.

Otra mejora será incorporar al listado de cumplimiento los resultados de cumplimiento de mitigación, adaptación, productividad, secuestro de carbono y calidad de leche.

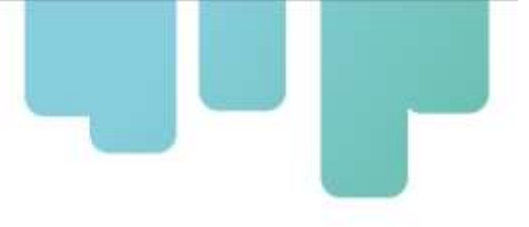

### <span id="page-26-0"></span>**Descripción de la aplicación web**

Para acceder a ella se debe ingresar a [https://lecheck.app.](https://lecheck.app/) Luego de haber ingresado a la URL indicada, se encontrará un menú en el sector superior de la pantalla (Figura 22). A continuación, explicaremos cada una de las secciones y las mejoras planteadas.

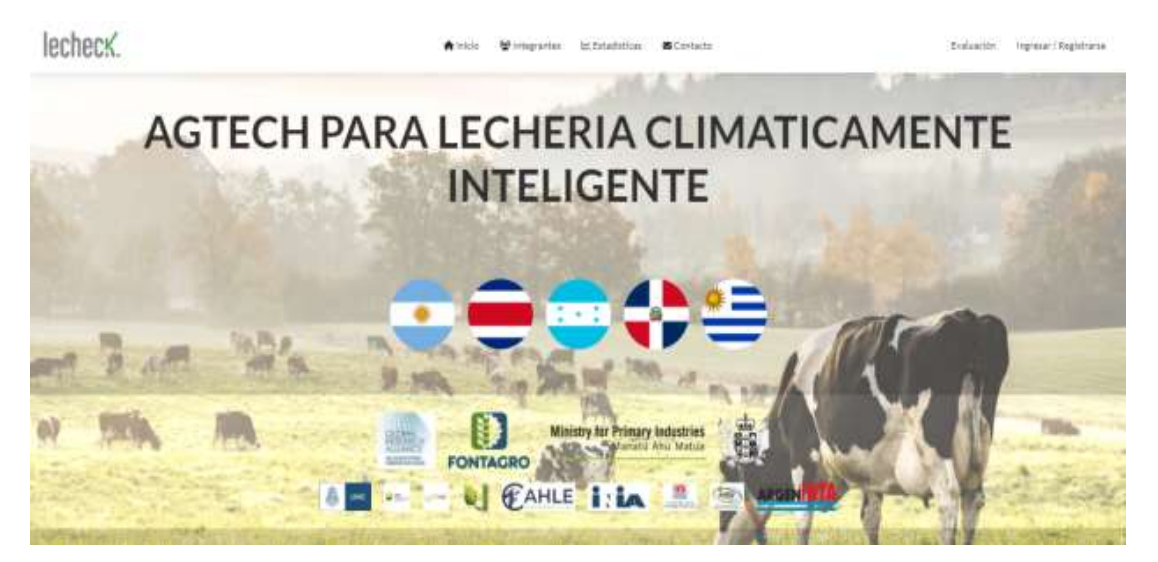

**Figura 22**. Página principal de Lecheck.app.

Ingresando en Integrantes, encontrará a las personas que integran el proyecto que dio origen a LECHECK.app junto con un resumen de su CV (Figura 23).

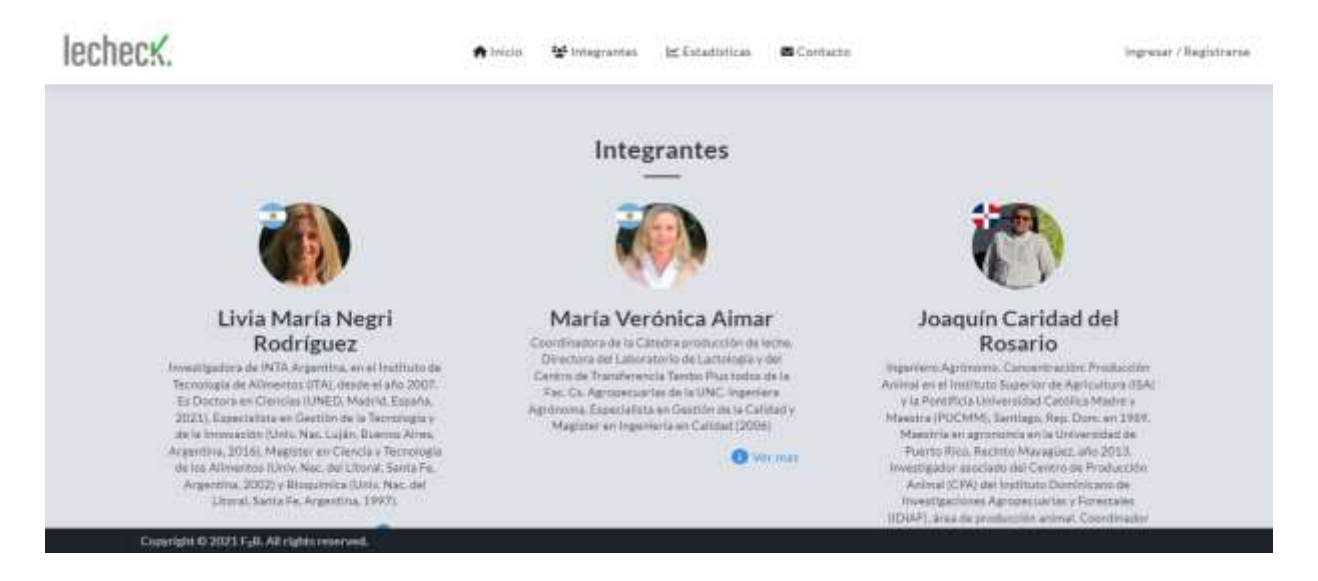

**Figura 23**. Acceso a los Integrantes del proyecto que dio origen a LECHECK.

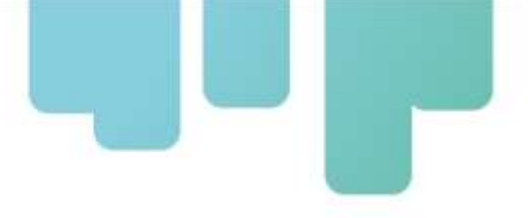

lecheck. Arick Wingster Ethiolities Scelate Explanation. Impresant Registrance **AGTECH PARA LECHERIA CLIMATICAMENTE INTELIGENTE Ministry for Primary Industries** FONTAGRO CAHLE 11

Para ingresar al usuario o registrarse, debe chiclear en Ingresar/ Registrarse (Figura 24).

**Figura 24** . Ingreso a la app en la web.

Dentro de esta pestaña, el *logueo* puede realizarse mediante correo electrónico o una cuenta de Google. En el caso de elegir la vía mail, ese correo deberá ser validado mediante el envío de un mail, por única vez (Figura 25).

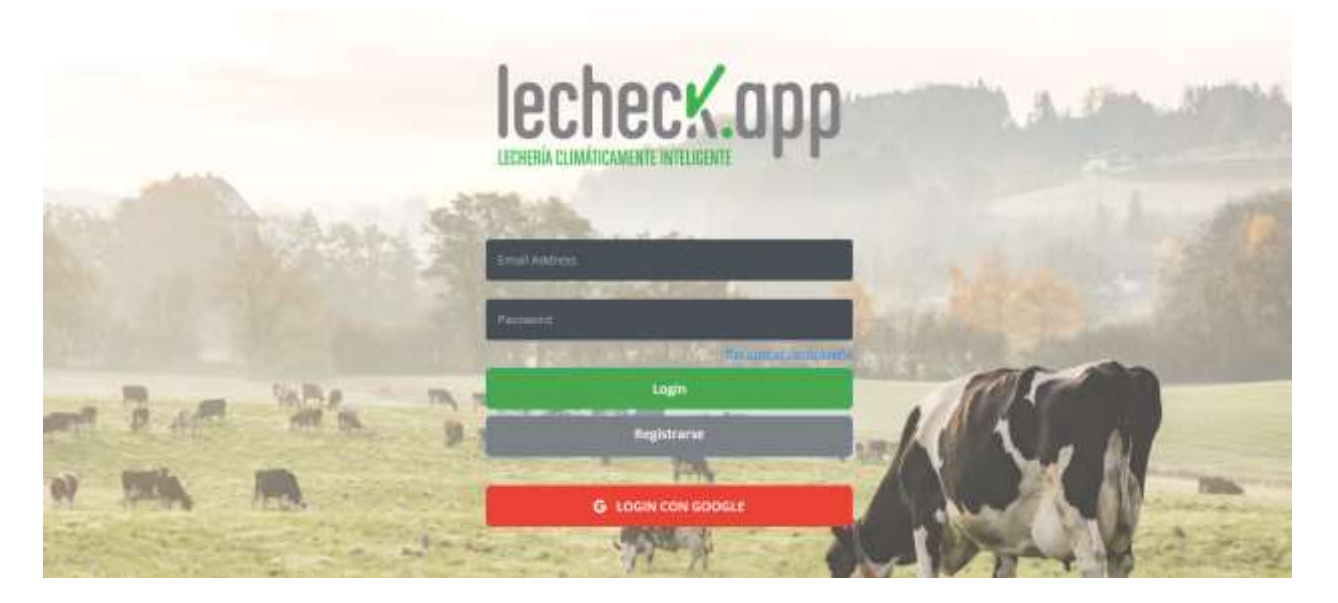

**Figura 25**. Pantalla de *logueo* o registro a la app.

Una vez que el usuario ha ingresado va a ver una pantalla como se presenta en la Figura 26.

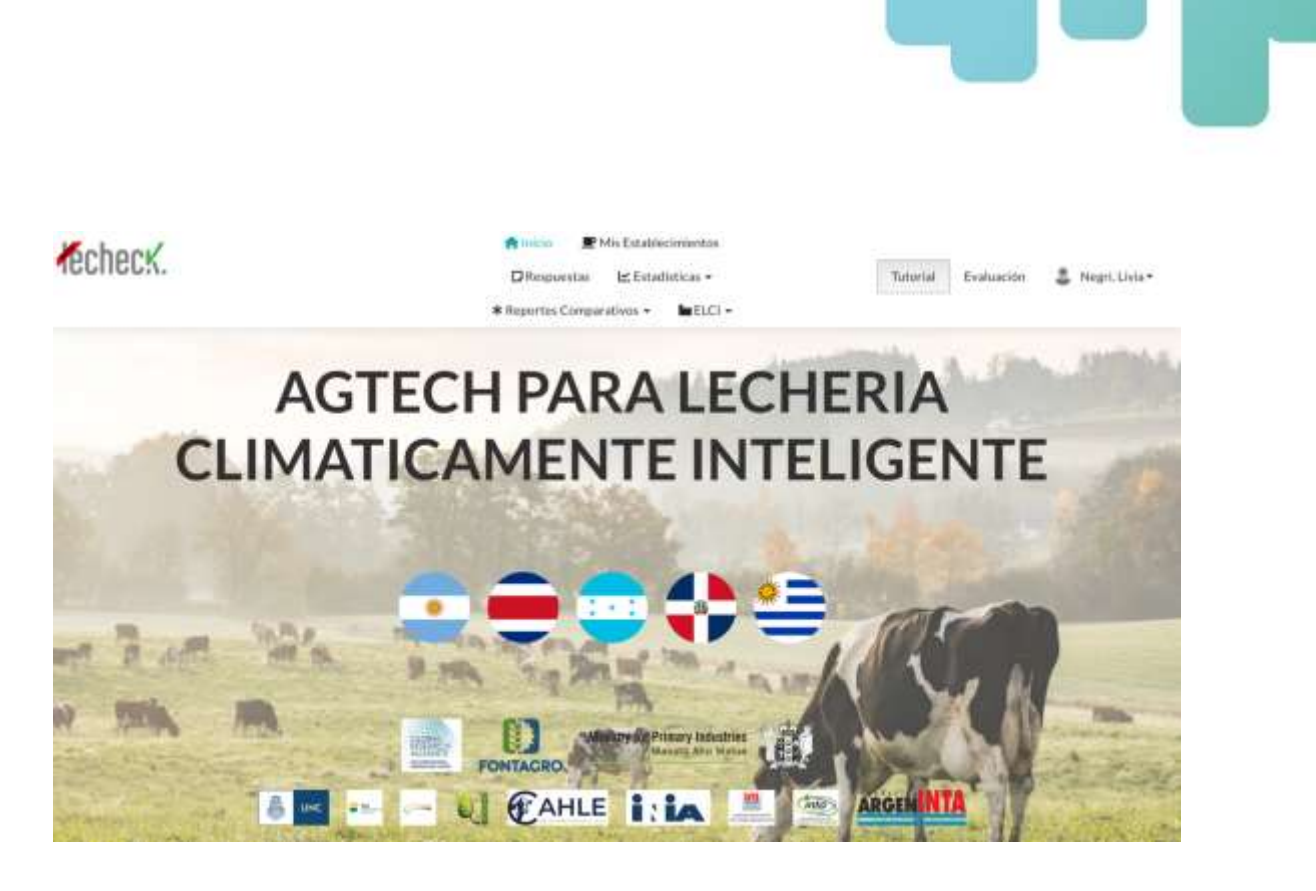

**Figura 26**. Pantalla principal del usuario de LECHECK.

En la parte superior de la pantalla se encuentra un menú. En el mismo, se debe ingresar a Perfil para poder identificarse con la información que corresponda, para eso, se debe ingresar en el usuario y completar los campos correspondientes (email, nombre, apellido y país) y guardar los cambios (Figura 27).

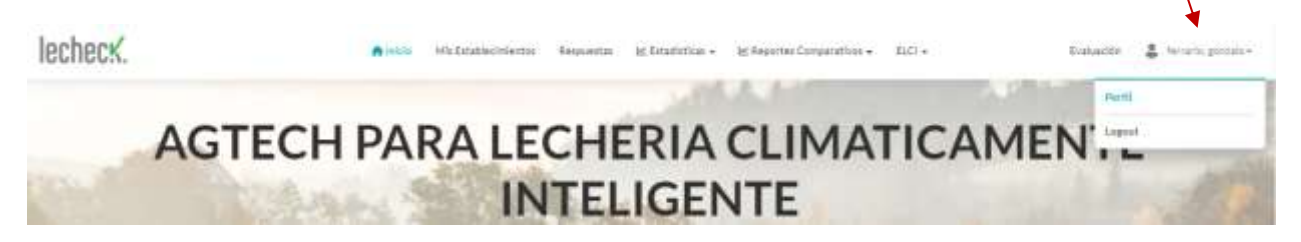

**Figura 27**. Ingreso a usuario y carga de la información correspondiente.

Posteriormente, el usuario tiene acceso a la información cargada en la app o bien puede generar nuevos datos desde la web. Puede ingresar a Mis Establecimientos donde encontrará la información de los Establecimientos lecheros que haya creado en la app o bien puede generar uno nuevo. En ese caso, desde "+Nuevo ", podrá crear un nuevo establecimiento lechero que servirá para poder ir completando los formularios correspondientes (Figura 28).

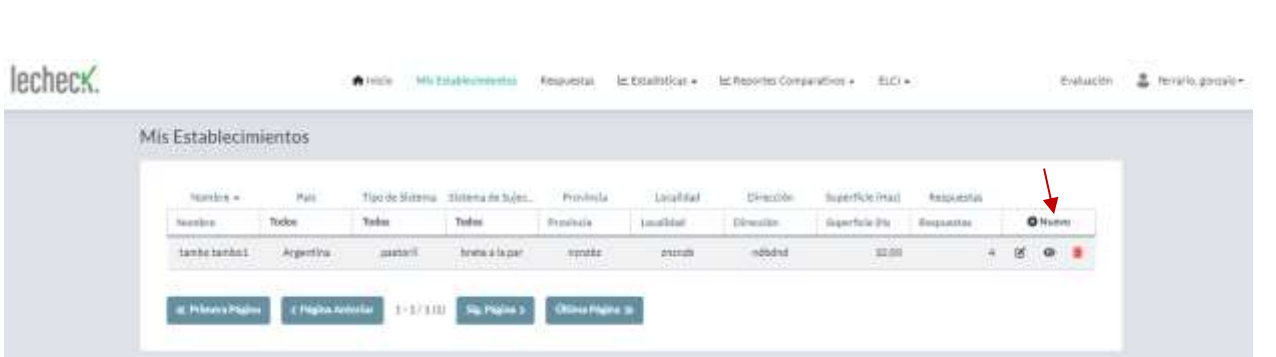

**Figura 28.** Acceso al listado de establecimientos creados y creación de uno nuevo.

Ingresando en Nuevo, el usuario podrá completar las características del establecimiento (Figura 29).

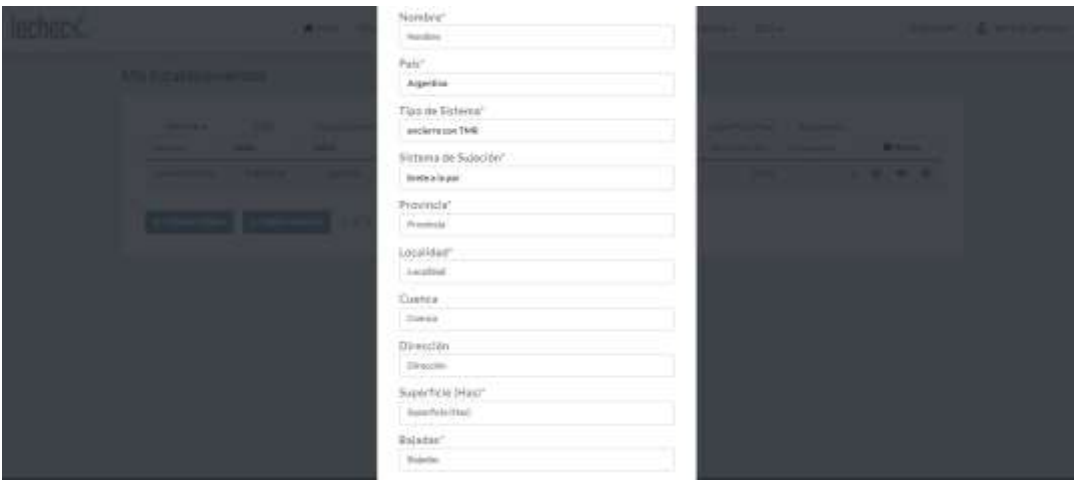

#### <span id="page-29-0"></span>**Creación de un establecimiento**

**Figura 29.** Carga de los datos del establecimiento.

Una acción de mejora fue que al crear un establecimiento no será obligatorio cargar el porcentaje de grasa y proteína, recuento de células y unidades formadoras de colonias.

Cuando el establecimiento haya sido creado, vamos a poder editarlo, observarlo (ingresando en el signo de ojo), o borrarlo, respectivamente, de acuerdo con los últimos botones que figuran en la fila de cada establecimiento (Figura 30).

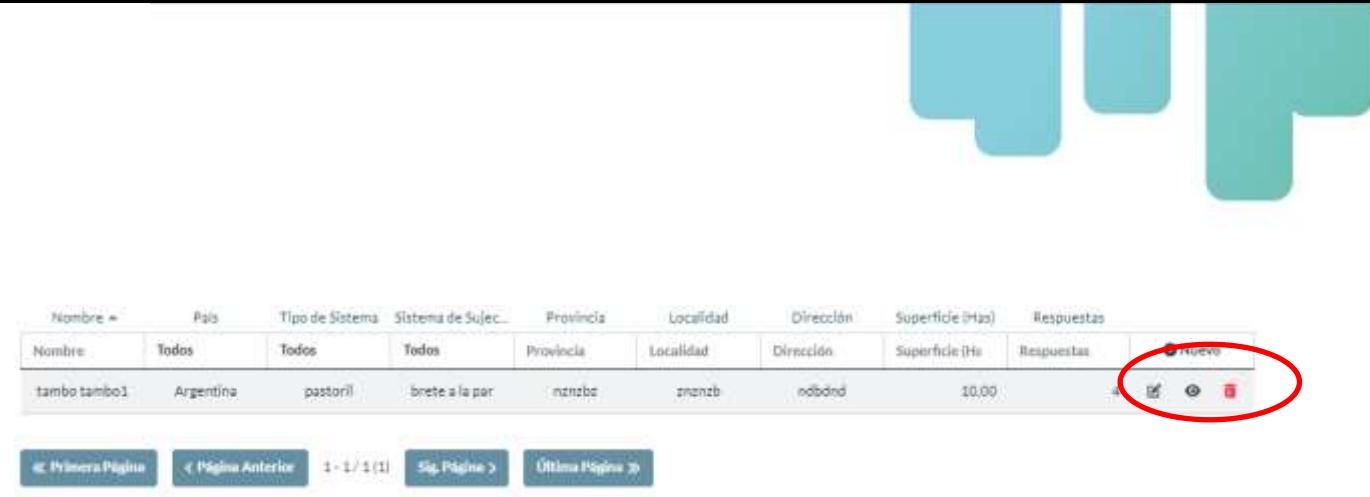

**Figura 30.** Acciones de edición, visualización y eliminación de cada establecimiento.

### <span id="page-30-0"></span>**Carga de las respuestas a las BPs**

Ingresando a la sección Respuestas en el menú superior, se tendrá acceso a todas las respuestas que se alojen en el servidor, creadas previamente en la app LECHECK, o crear nuevas. Para crear una nueva respuesta, se debe hacer clic en el botón "+Nuevo" (Figura 31).

Una acción de mejora en esta área fue que la sección "respuestas" se denominará "BPs a relevar".

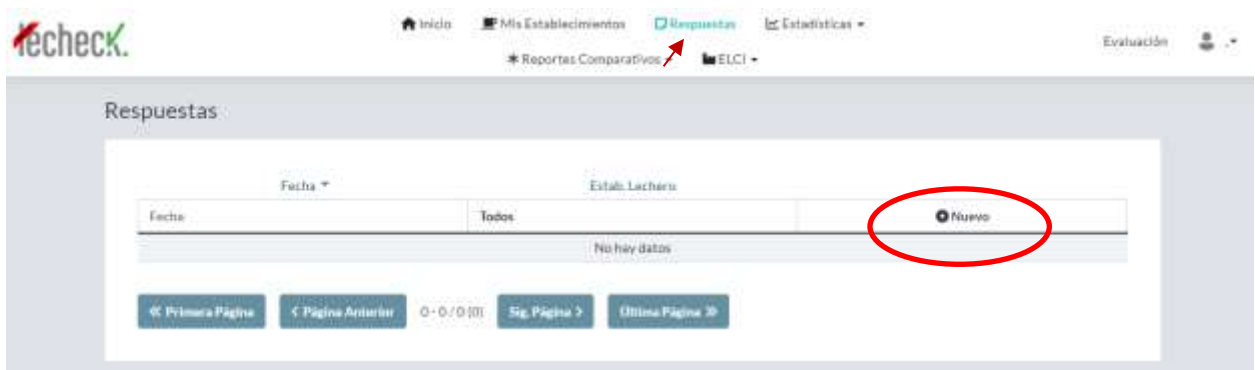

**Figura 31**. Acceso a la opción de visualizar y crear respuestas para cada establecimiento.

Posteriormente, se abrirá la pantalla que se muestra en la Figura 32, donde deberá indicar el establecimiento para crear la respuesta y la fecha. En la misma fila de cada área (Pasturas, ambiente, etc.), el usuario encontrará un número/otro número. Ellos indican la cantidad de BPs de esa área respondidas/cantidad de prácticas totales del área. Luego, el usuario puede ingresar a cada Área (Pasturas, ambiente, etc.) (Figura 33) e ir respondiendo si cumple esa práctica en su establecimiento, no cumple o si fuera el caso que no aplica esa práctica. Cabe desatacar que esta última opción se ha creado para situaciones muy específicas como ser el caso de BPs en temas de ordeño mecánico y el establecimiento realiza ordeño manual, y viceversa.

De la misma manera que en la app, se introduce una mejora en la sección Ordeño e Higiene: se introducirá la opción de seleccionar entre ordeño manual y otra de ordeño mecánico. La opción ordeño manual incluirá las BPs 99, 107, 125, 126, 127, 128, 129, 130 y 131 mientras que la de ordeño mecánico: 101, 102, 103, 108, 109, 118, 119 y 121.

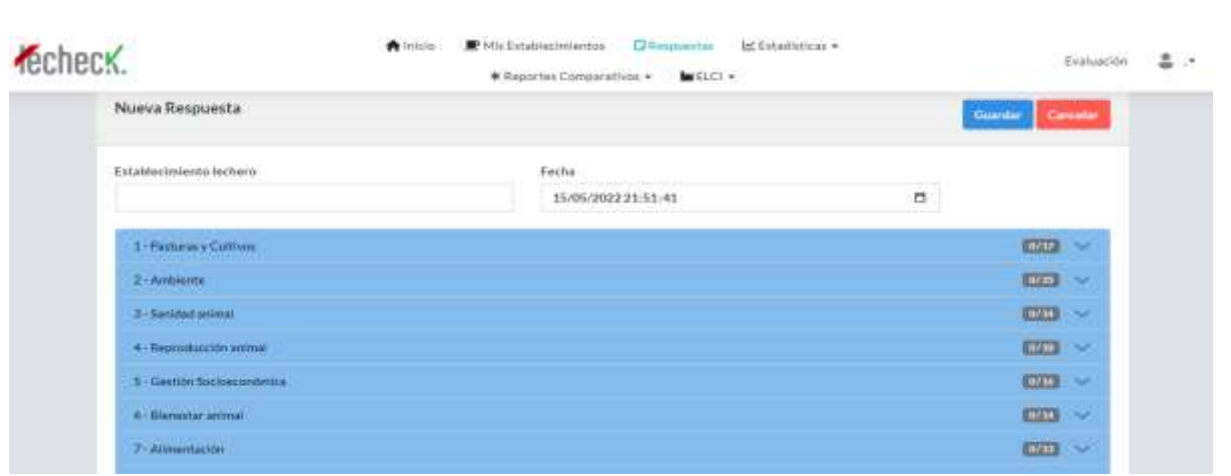

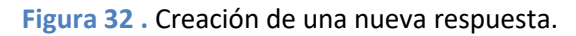

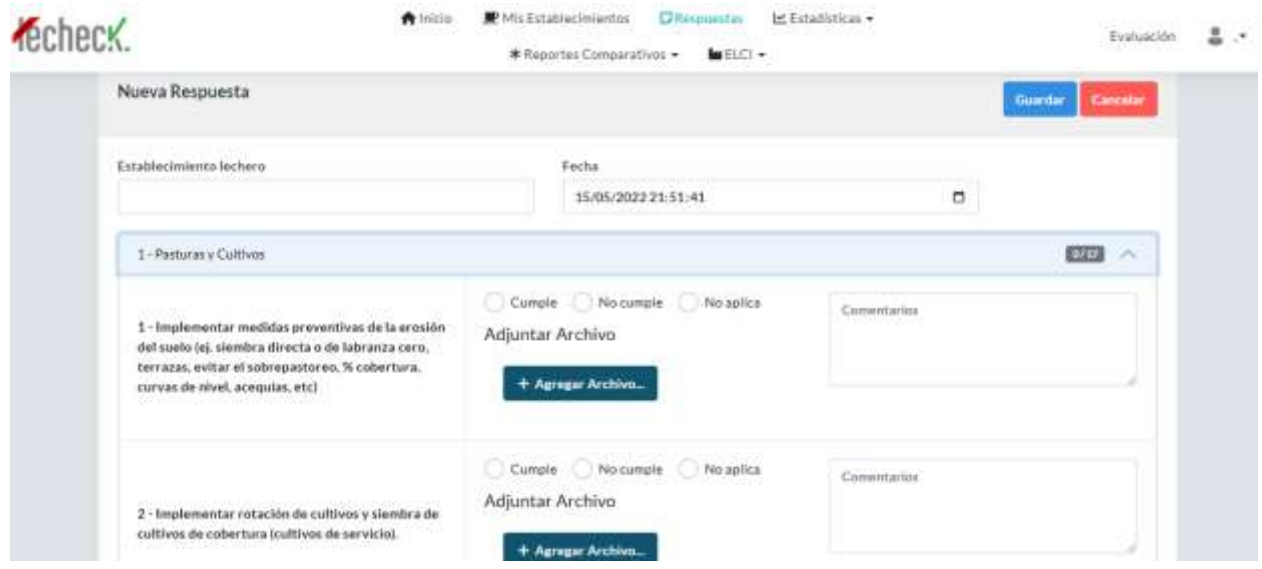

**Figura 33 .** Carga de respuestas a cada BP dentro de una nueva respuesta.

Luego, cada respuesta puede ser editada, visualizada o eliminada ingresando en los íconos que se indican en la Figura 34.

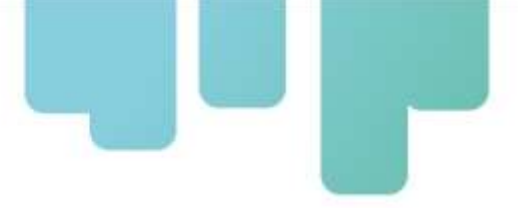

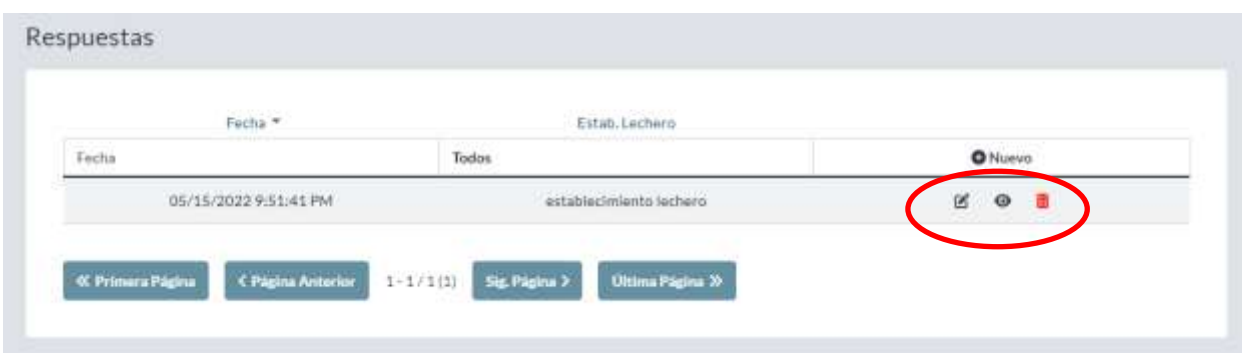

**Figura 34.** Visualización de las respuestas y acciones de edición, visualización y eliminación.

### <span id="page-32-0"></span>**Visualización de los resultados**

Ingresando a la sección Estadísticas, se puede filtrar por diferentes reportes: Cumplimiento general, Cumplimiento por área, Cumplimiento por categoría y Cumplimiento por tiempo.

Una acción de mejora será reemplazar la palabra "Estadísticas" por "Resultados". Otra acción de mejora será agregar un nuevo resultado: por Clase, cuyo título será: Cumplimiento de las BPs por clase (%). Se mostrará el % de cumplimiento de la fecha, por clase (1 al 8) en un gráfico de barras. Habrá una nota al pie que indique: ¿Qué es la Clase? y se cliqueando en esa frase se abrirá una pantalla con la siguiente leyenda: "Las clases son una clasificación de las BPs según su impacto potencial en la productividad, adaptación, mitigación, secuestro de carbono y calidad de leche. Clase 1: muy alto impacto, Clase 2 y 3: alto impacto, Clase 4 y 5 Medio impacto, Clase 6 y 7: bajo impacto, Clase 8 sin impacto directo".

Una vez seleccionado el tipo de reporte, el usuario selecciona el establecimiento y la fecha o rango de fechas (Figura 35). La información que se presenta en cumplimiento por área, por categoría, por tiempo y por clase se detalla en [Visualización de resultados](#page-22-0) de la app. Otra acción de mejora será la visualización de los resultados tanto en cantidad de BPs como en porcentaje.

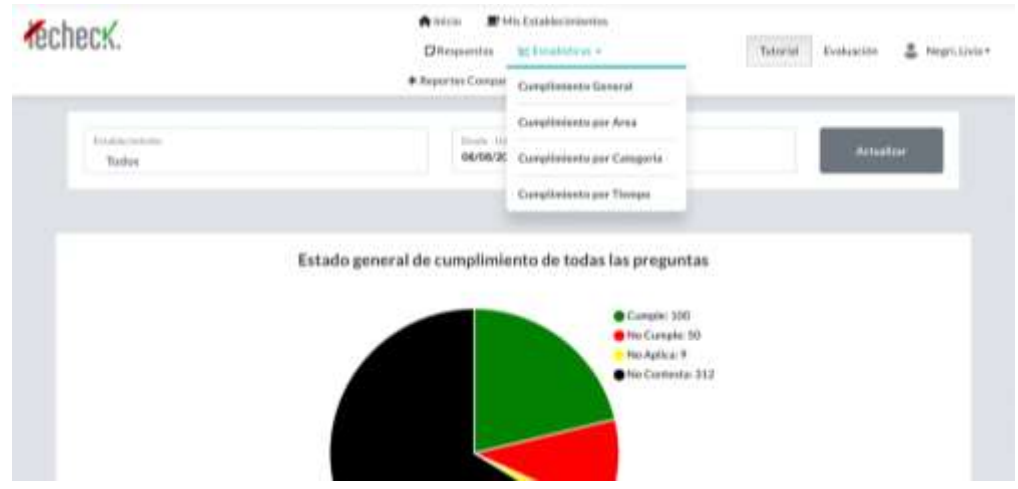

**Figura 35** . Ingreso a la sección de reportes de resultados.

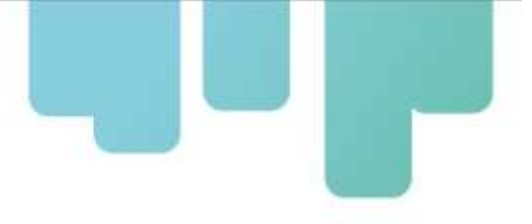

Dentro de la sección ELCI, de la misma manera que en la app, se encontrará Resultado ELCI y el Listado de cumplimiento. Dentro de Resultado ELCI, se encontrará cada respuesta y el resultado ELCI para cada una de ellas ingresando en el símbolo de ojo (Figura 36). Una acción de mejora en esta área será, de manera similar a lo propuesto en la app, sacar Listado de cumplimiento y ubicarlo dentro de Resultados.

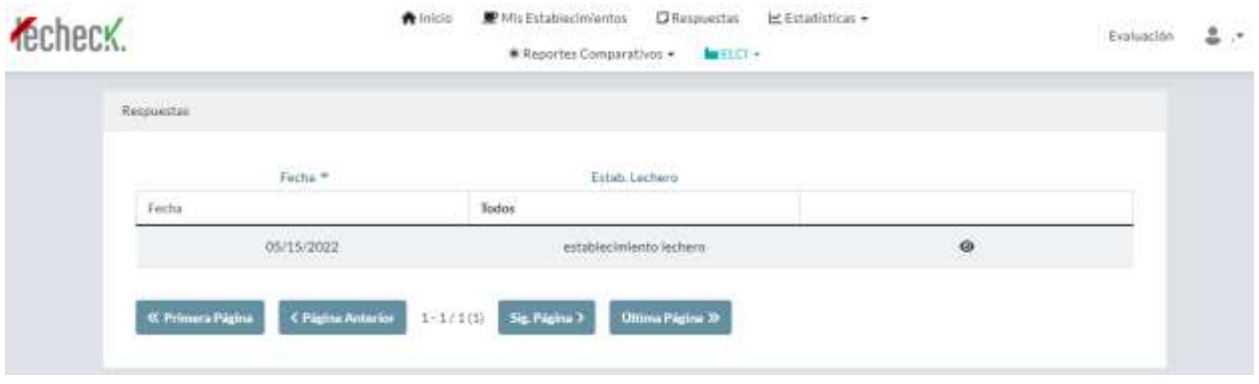

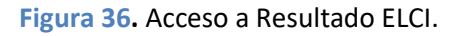

Ingresando en el símbolo de visualización (ojo), se accede a la Figura 37 donde se muestra el velocímetro como se explicó en [Visualización de los resultados](#page-22-0).

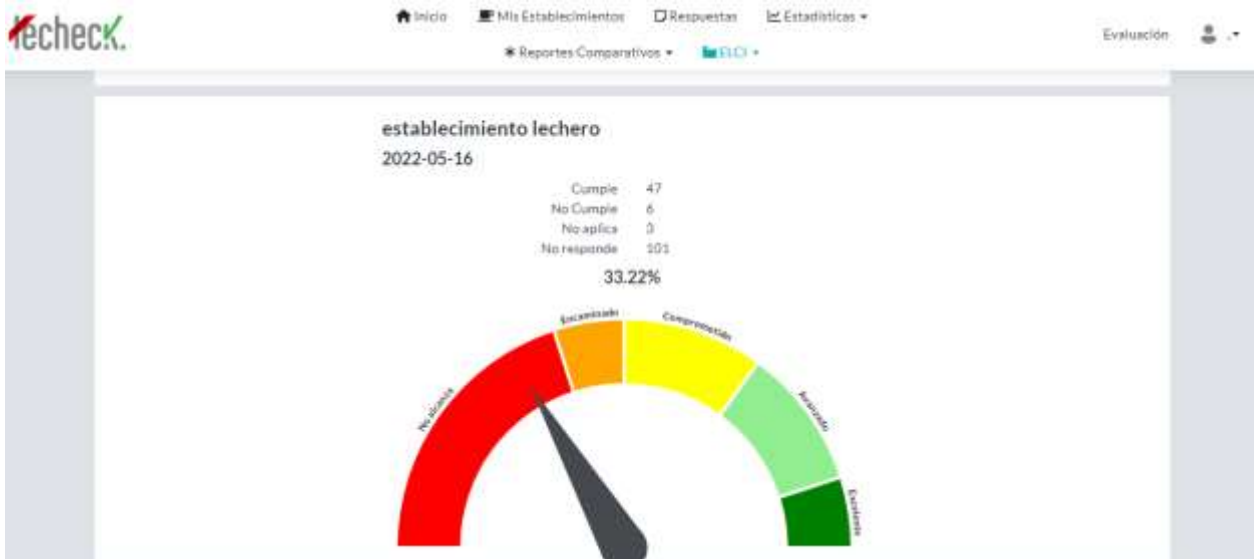

**Figura 37**. Resultado ELCI para una respuesta dada de un establecimiento lechero.

El listado de cumplimiento de cada respuesta se presentará dentro de Resultados. Para acceder se debe seleccionar el establecimiento, la categoría ELCI, el área, la fecha y el nivel de cumplimiento, luego se cliquea en "Actualizar" y se muestra el listado de BPs (Figura 38). En el margen derecho del listado

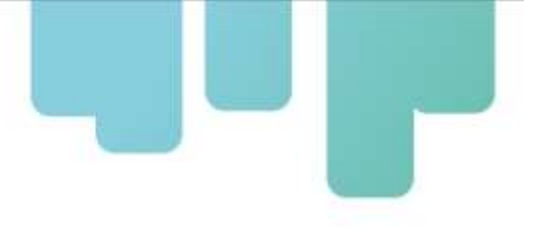

aparecerá un símbolo de Excel, es el enlace para descargar el archivo Excel de la base de datos conteniendo los ítems seleccionados lo seleccionado (Figura 39).

Dos acciones de mejora que se realizarán al Listado de cumplimiento serán: incorporar a la base de datos el resultado del porcentaje del ELCI y que aparezca en el listado de cumplimiento e incorporar los resultados de cumplimiento de mitigación, adaptación, productividad, secuestro de carbono y calidad de leche.

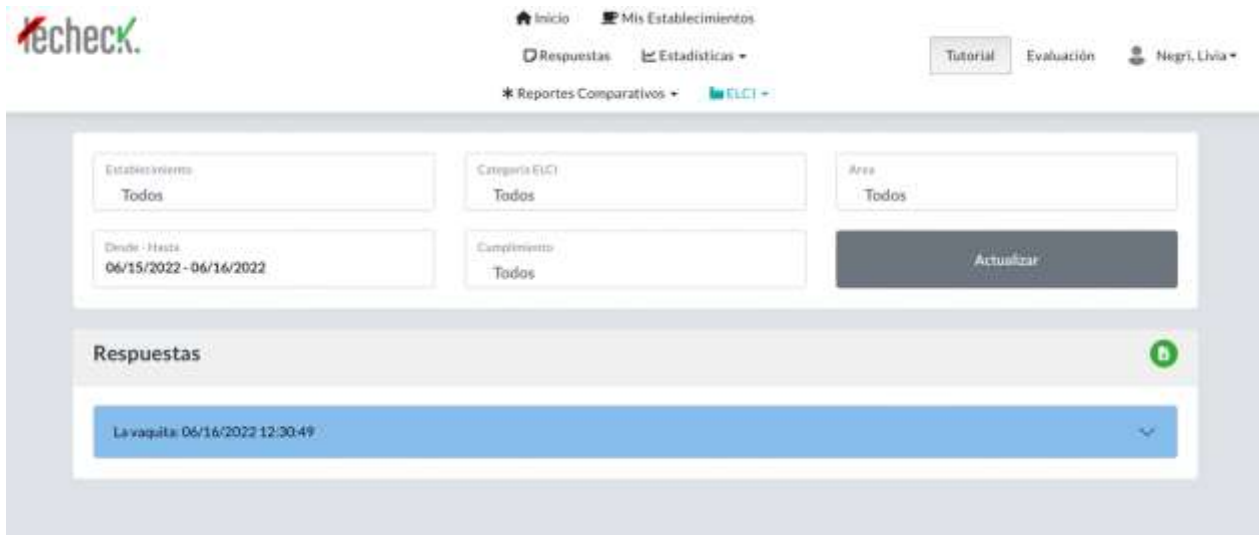

**Figura 38** . Listado de cumplimiento de las BPs.

| x                                | Artal                    | $\equiv$<br>$-1.20$<br>$A - A +$<br>$\sim$                                                                   | m         |                                                 | General                     |                                                                                       |
|----------------------------------|--------------------------|----------------------------------------------------------------------------------------------------|-----------|-------------------------------------------------|-----------------------------|---------------------------------------------------------------------------------------|
|                                  |                          |                                                                                                    |           | EW 9                                            |                             | $\omega$<br>Þ                                                                         |
| Pegat                            | $K - 3 - 1$<br>N         | <b>Strait</b><br>A                                                                                           | $+2$<br>٠ | 447.8<br>s                                      | ä<br>N<br>×<br>000          | <b>Terrage</b><br><b>Tiar Forenate</b><br>come table<br><b><i><u>SAMPRONE</u></i></b> |
|                                  |                          |                                                                                                    |           |                                                 |                             |                                                                                       |
|                                  |                          | ¿Abrir Horoc recuperados? Se guardaron los cambios recientes. ¿Deseas continuar trabajando donde lo dejaste? |           |                                                 |                             |                                                                                       |
|                                  |                          |                                                                                                    |           |                                                 |                             |                                                                                       |
| t                                | Б                        | Respuestas LCI                                                                                               |           |                                                 |                             |                                                                                       |
| ٠                                | ×                        | E                                                                                                    | 18        | ÷                                               | ×                           | ×                                                                                     |
|                                  |                          |                                                                                                    |           |                                                 |                             |                                                                                       |
| <b>Respuestas LCI</b>            |                          |                                                                                                    |           |                                                 |                             |                                                                                       |
| Impress at 2023-28-11 18:52:20   |                          |                                                                                                    |           |                                                 |                             |                                                                                       |
|                                  | <b>CLimate</b>           | ы<br>$-$ Gentle                                                                                              |           | D free                                          | <b>Discover</b>             | <b>C</b> Emerson<br>ı.                                                                |
| <b>La Vegalita</b>               | 2022-05-06               | tergifermanntur mwcfobas prei                                                                                |           | 1 Festame/Cultivos                              | Curtaste                    |                                                                                       |
| <b>La Veganta</b>                | 2022-05-08               | imgilementar ruttación de r                                                                                  |           | 1 Particles y Caltiers                          | Currente                    |                                                                                       |
| <b>Lavagarta</b>                 | 2022-05-08               | Seleccioner maxcies p/n v.                                                                                   |           | 1 Partsmay Cultivos                             | No cumple:                  |                                                                                       |
| La vieguita                      | 2012-05-08               | implementar prácticas de                                                                                     |           | <b>Fasturacy Cultivos</b>                       | Motsmgle                    |                                                                                       |
| Lawssatte                        | 0033-05-08               | Implementer préctices qui                                                                                    |           | 1 February Cultima                              | Element                     |                                                                                       |
| Levenista                        | 2022-05-08               | like prepart of paint urban commer.                                                                          |           | 3 Perturancy Collinson                          | <b>Morgangile</b>           |                                                                                       |
| Lavanuta                         | 2011/05/08               | Frevent to produce die de p                                                                                  |           | <b>Fastersky Cultivos</b>                       | <b>Tiernaha</b>             |                                                                                       |
| <b>II lavesate</b>               | 2033 45.48               | Todiust 'is non-esicled do ago                                                                               |           | 3 Fastures y Cultives                           | Duright                     |                                                                                       |
| 11 lavesada                      | <b>BOTT AN CR</b>        | <b>UNIVERSITY printed and the dealership</b>                                                                 |           | Fasters y Cultivos                              | <b>Microsofte</b>           |                                                                                       |
| 11 Lawamita                      | 2023-05-08               | Realisar un balance de not                                                                                   |           | 3. Fastatas y Cultivos                          | <b>Ma services</b>          |                                                                                       |
| 15 Lawswitz                      | 2022 05:08               | <b>Realtar el altra en animist</b>                                                                           |           | 7 Fasturies y Cultiven                          | <b>No cample</b>            |                                                                                       |
| 15 I Avenuta                     | 2022-05-08<br>2023 05:48 | Registrar las apricaciones c                                                                                 |           | 7. Pattunaty Cultision<br>7. Pastanes y Europee | Europe<br><b>Ma currice</b> |                                                                                       |
| <b>ED TAYWORK</b><br>11 Lavauria | 2023 05:08               | Request at Total Directy are shortly<br>li dad stemularante alte frais gloriestbusch                         |           | T. Packanis y Eulilians                         | <b>Manageria</b>            |                                                                                       |
| <b>CE La vista Ta</b>            | 2013 65:48               | Processor wing listatic data periode                                                                         |           | 7. Fastulary Culture                            | <b><i><u>Camale</u></i></b> |                                                                                       |
| 19 La viena ta                   | <b>JO33-05-06</b>        | Intellectual to a service construction                                                                       |           | 2. Ambients                                     | <b>Maxwelledge</b>          |                                                                                       |
| 20 13 VALLEY                     | 2023-05-08               | <b>Favornose la implantación</b>                                                                             |           | 2. Welchinnen                                   | Europh                      |                                                                                       |
| 21 Is vapuita                    | 2022-05-08               | implementar prácticas de                                                                                     |           | 3. Availabets                                   | Curisate                    |                                                                                       |
| II. Lawaputa                     | 1033-05-04               | Contar con un programa di                                                                                    |           | 1-Andrews                                       | Curriche                    |                                                                                       |
| 23 / La visbuita                 | 2023-05-08               | Bi Helitza um una derambrei                                                                                  |           | 3 Anticords                                     | Curtaste                    |                                                                                       |
| 34 LEVAGURA                      | 2023-05-08               | Implementar on plan data.                                                                                    |           | <b>IL Ambiente</b>                              | Manumphe                    |                                                                                       |
| 25 Lawssitz                      | 3033-05-08               | late it can wranging interestiable                                                                           |           | 4 Ambiento                                      | <b>Compte</b>               |                                                                                       |
| La Vesuita                       | 2011/05/08               | Comservar y restaurar lau à                                                                                  |           | <b><i>&amp; Antimeter</i></b>                   | <b>No current</b>           |                                                                                       |
| IT Is yeste                      | 2032-05-06               | Ine geham territor gende this amazoni                                                                        |           | 5 Ambrante                                      | Currente                    |                                                                                       |
| <b>35 Salvageita</b>             | 2023-05-08               | Disperso de un alteratorio                                                                                   |           | 3 Archierts                                     | No currante                 |                                                                                       |
| 29 Salvaparta                    | 2022-05-08               | Poseer un sistema para la g                                                                                  |           | 5 Ambiente                                      | Curriche                    |                                                                                       |
| 30 Lawagetta                     | 2012/05/08               | Derivat les portive general                                                                                  |           | 5 Ambiente                                      | <b>No current</b>           |                                                                                       |
| 11 lavepeta                      | 2022/02/08               | Recoged for strikdow sngarri-                                                                                |           | 2 Amburas                                       | Cumple                      |                                                                                       |
| <b>SE La viennita</b>            | 2013 05:08               | Trutiale fire consumitions                                                                                   |           | 1 Antiquette                                    | <b>Tiamate</b>              |                                                                                       |
| <b>39 la vienna</b>              | 2023-05-08               | Roal cor al municipio micensis                                                                               |           | Anksetz                                         | Element                     |                                                                                       |
| <b><i>BB</i></b> (La vessalta)   | 2011/05/08               | Construir cornel permits !                                                                                   |           | 5. Antiquests                                   | <b>No complet</b>           |                                                                                       |
| <b>IT Is vessita</b>             | 2023-05-08               | White of the portotact when a                                                                                |           | 6 Antiunte                                      | Europhe                     |                                                                                       |

**Figura 39** . Archivo Excel descargado con el listado de cumplimiento de las BPs.

## <span id="page-36-0"></span>**Conclusiones**

El proceso de validación evidenció que LECHECK es una app fácil de usar, que otorga resultados que interesan al productor para saber cómo está su establecimiento con respecto a ELCI y cómo definir una estrategia de mejora. En función de las acciones de mejora recibidas se reorganizó el área de Ordeno e Higiene y se tomaron las sugerencias de mejora para la versión final de la app. En tal sentido, LECHECK resultó una herramienta adecuada para realizar la evaluación y comenzar a trabajar en al logro de ELCI. Paralelamente, permitió realizar un primer diagnóstico del nivel de cumplimiento de las BPs en los países donde se evaluó.

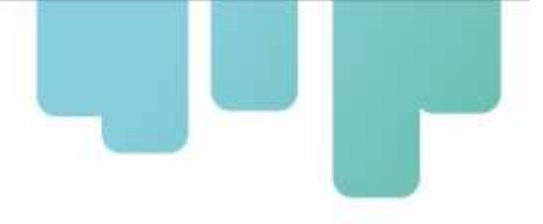

## <span id="page-37-0"></span>**Instituciones participantes**

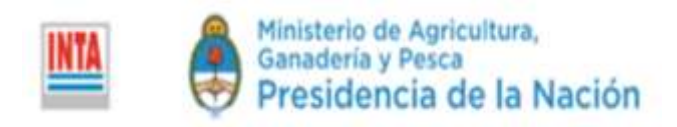

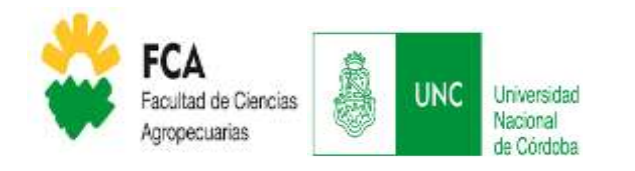

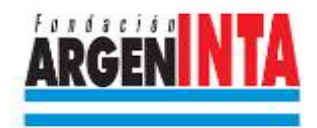

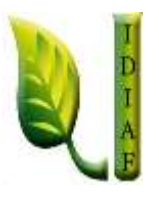

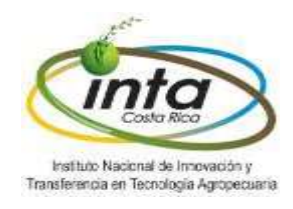

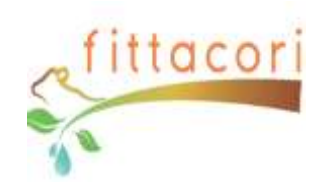

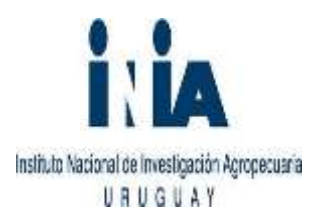

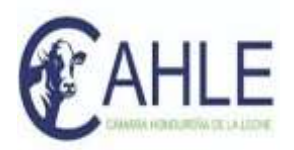

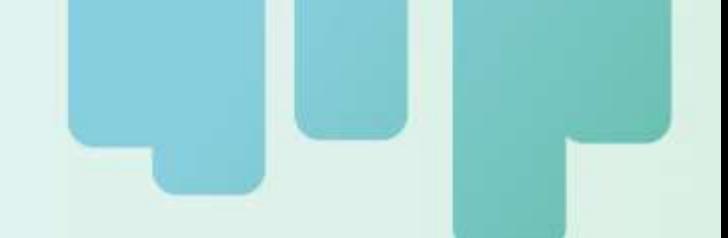

Secretaría Técnica Administrativa

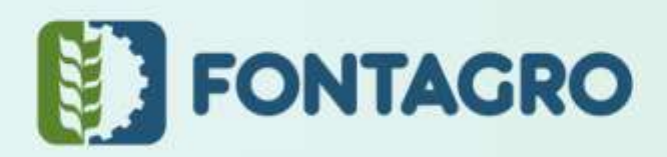

Con el apoyo de:

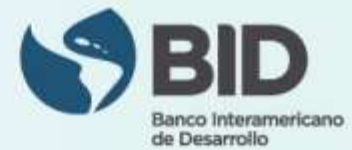

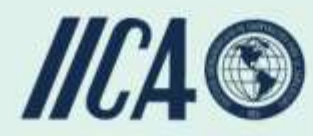

www.fontagro.org Correo electrónico: fontagro@fontagro.org

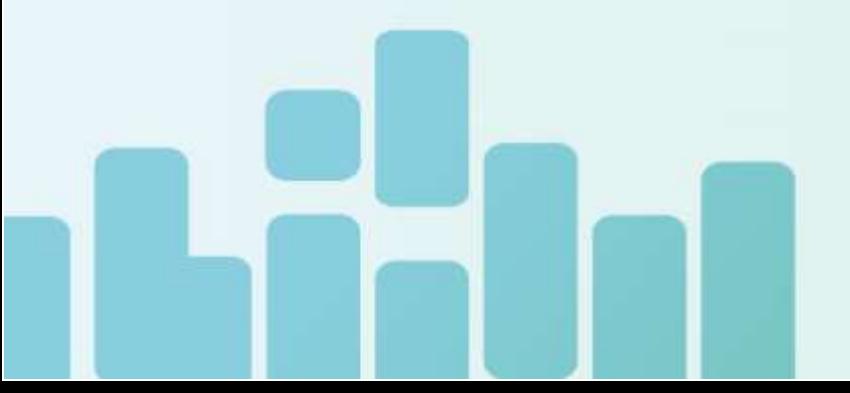